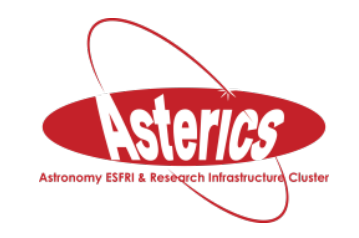

*Astronomy ESFRI & Research Infrastructure Cluster ASTERICS - 653477*

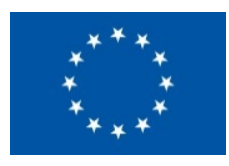

### **3rd ASTERICS-OBELICS International School**

#### 8-12 April 2019, Annecy, France.

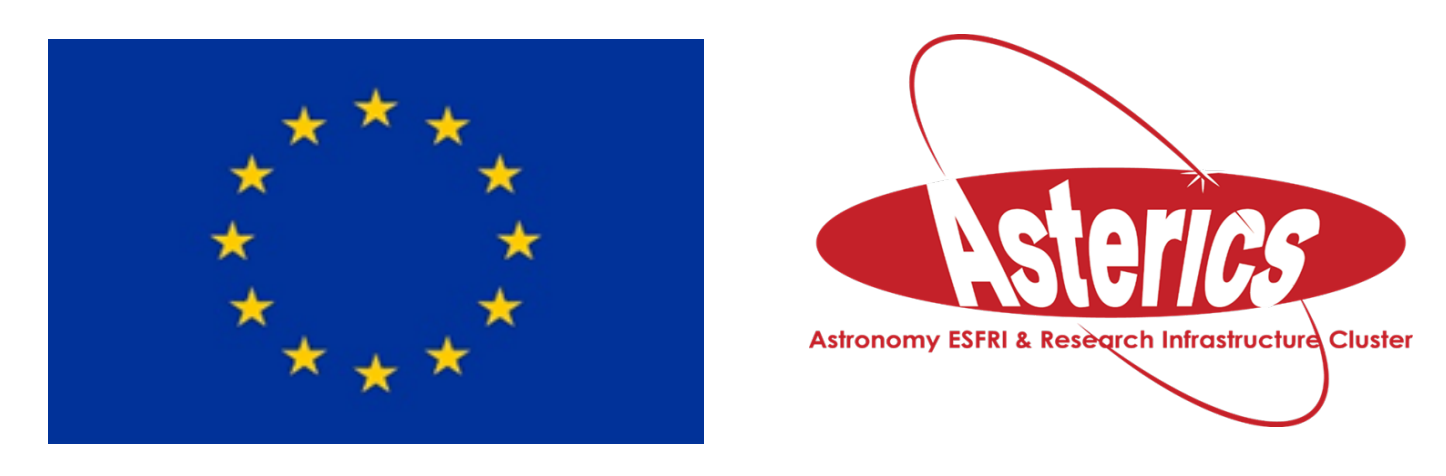

H2020-Astronomy ESFRI and Research Infrastructure Cluster (Grant Agreement number: 653477).

### PYTHON Tamás Gál tamas.gal@fau.de

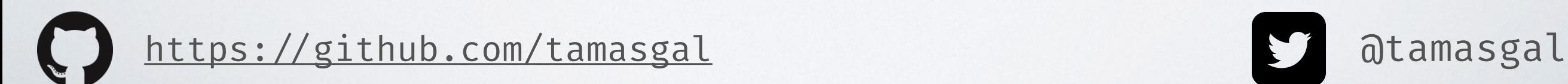

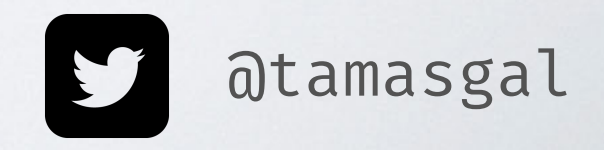

# OVERVIEW

- Who is this clown?
- Python Introduction
- Basic Python Internals
- Libraries and Tools for Scientific Computing

# WHO IS THIS CLOWN?

- Tamás Gál, born 1985 in Debrecen (Hungary)
- PhD candidate in astroparticle physics at the Erlangen Centre for Astroparticle Physics (ECAP) working on the KM3NeT neutrino detector experiment
- Programming background:
	- Coding enthusiast since ~1993
	- First real application written in Amiga Basic (toilet manager, tons of GOTOs ;)
	- Python, Julia, JavaScript and C/C!+/Obj-C for **work**
	- Haskell for **fun**
	- Earlier also Java, Perl, PHP, Delphi, MATLAB, whatsoever…
- Other hobbies: ADV motorbikes, climbing, electronics, DIY

# PYTHON

# BRIEF HISTORY OF PYTHON

- Rough idea in the late 1980s
- Meant to descend the ABC language
- First line of code in December 1989 by Guido van Rossum
- Python 2.0 in October 2000
- Python 3.0 in December 2008
- Python 2.7 End Of Life date: 2020 (halleluja)
- Current stable release: 3.7.3

# THE ZEN OF PYTHON

**!!> import this**  The Zen of Python, by Tim Peters Beautiful is better than ugly. Explicit is better than implicit. Simple is better than complex. Complex is better than complicated. Flat is better than nested. Sparse is better than dense. Readability counts. Special cases aren't special enough to break the rules. Although practicality beats purity. Errors should never pass silently. Unless explicitly silenced. In the face of ambiguity, refuse the temptation to guess. There should be one-- and preferably only one --obvious way to do it. Although that way may not be obvious at first unless you're Dutch. Now is better than never. Although never is often better than  $\star$ right $\star$  now. If the implementation is hard to explain, it's a bad idea. If the implementation is easy to explain, it may be a good idea. Namespaces are one honking great idea -- let's do more of those

## POPULAR LANGUAGES (MAY 2017)

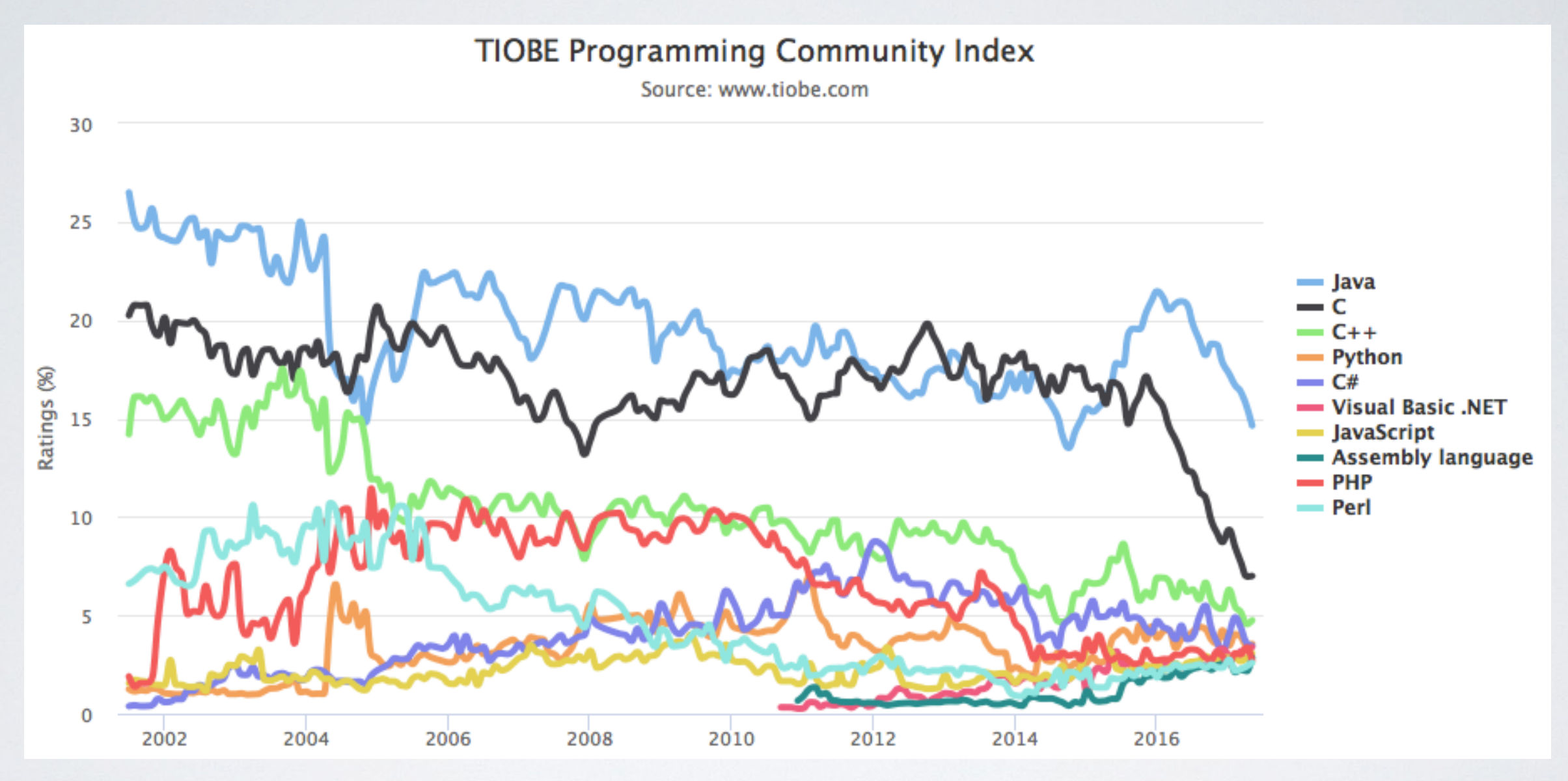

Python is the fourth most popular language and rocks the top 10 since 2003.

## POPULAR LANGUAGES (MAY 2018)

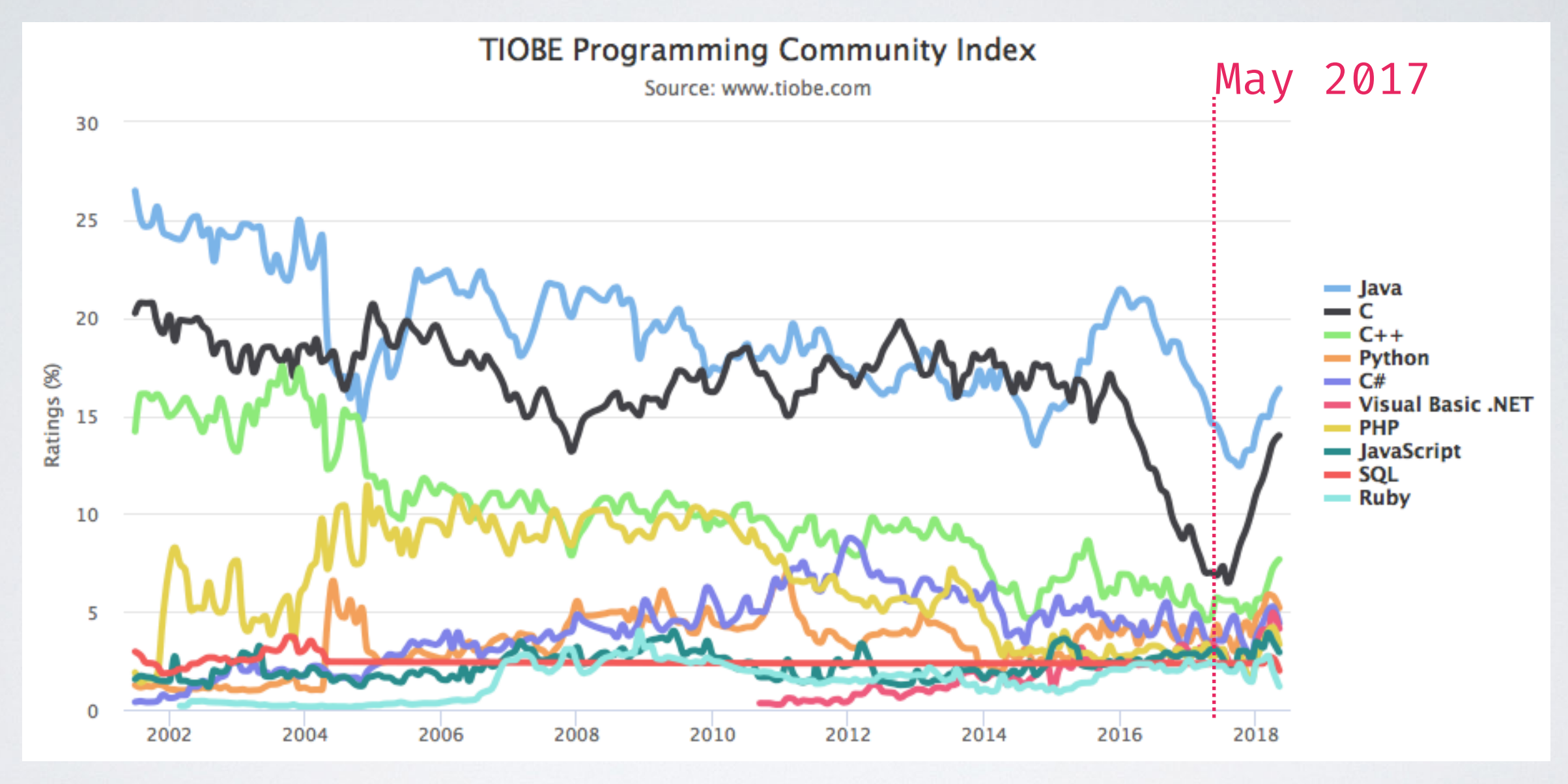

Python is still the fourth most popular language and rocks the top 10 since 2003.

## POPULAR LANGUAGES (APRIL 2019)

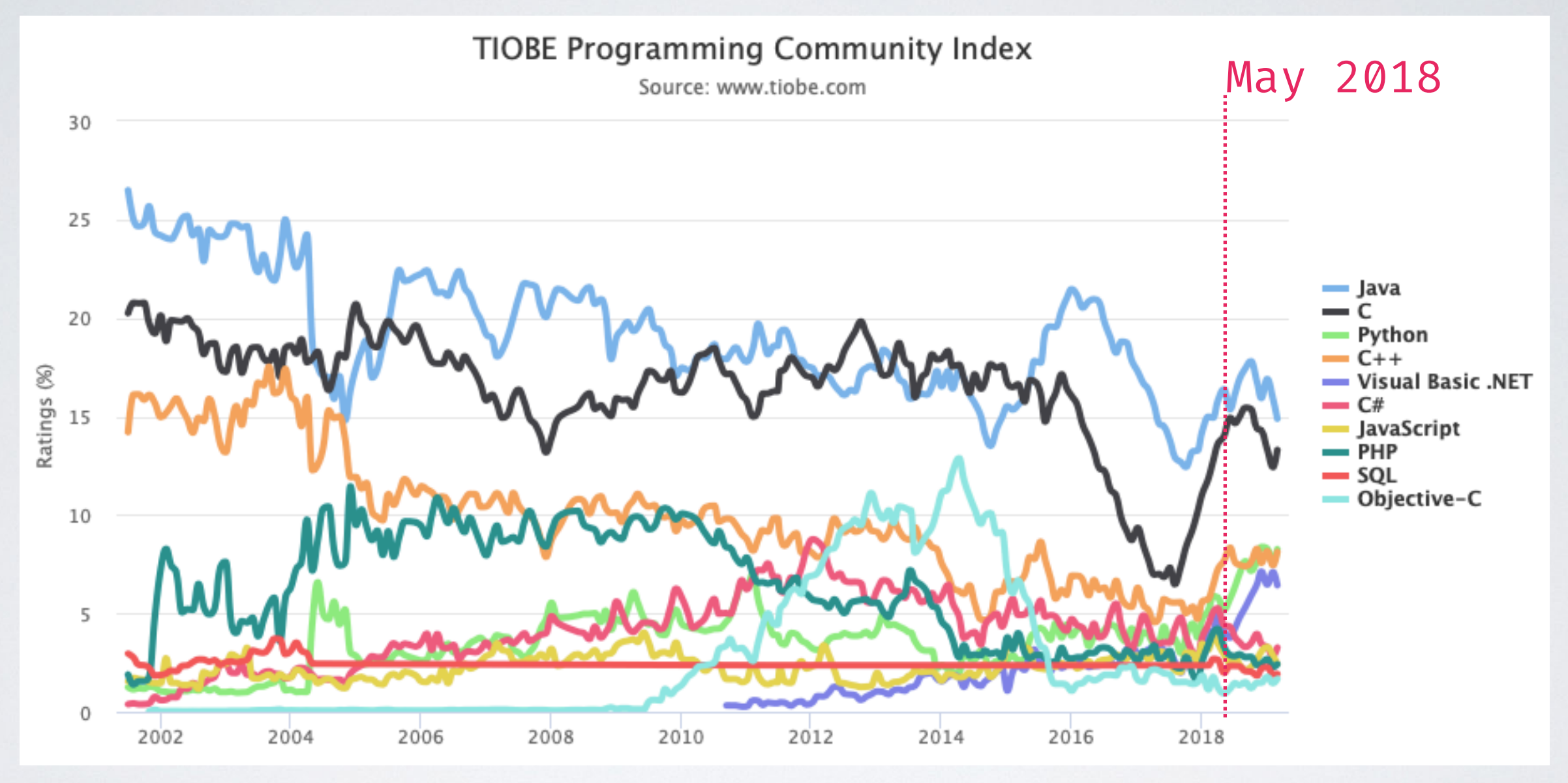

Python now the third most popular language!  $\ldots$  and has beaten  $C++$ ;)

#### **Julia is #42**

# PYTHONS POPULARITY

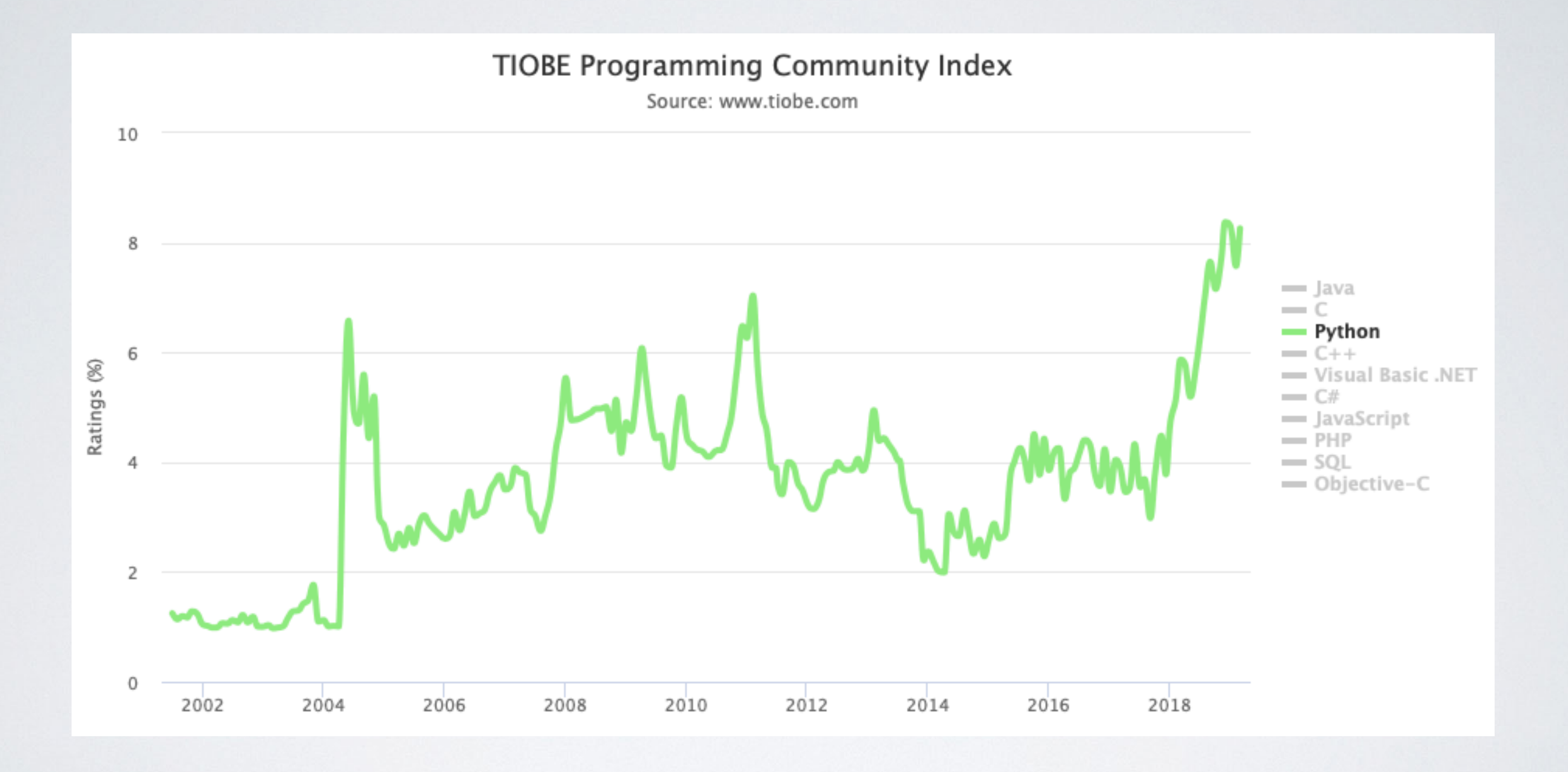

"Programming language of the year" in 2007, 2010 and 2018.

### YOUR JOURNEY THROUGH PYTHON? (JUST A VERY ROUGH GUESS, NOT A MEAN GAME)

Raise your hand and keep it up **until** you answer a question with "no".

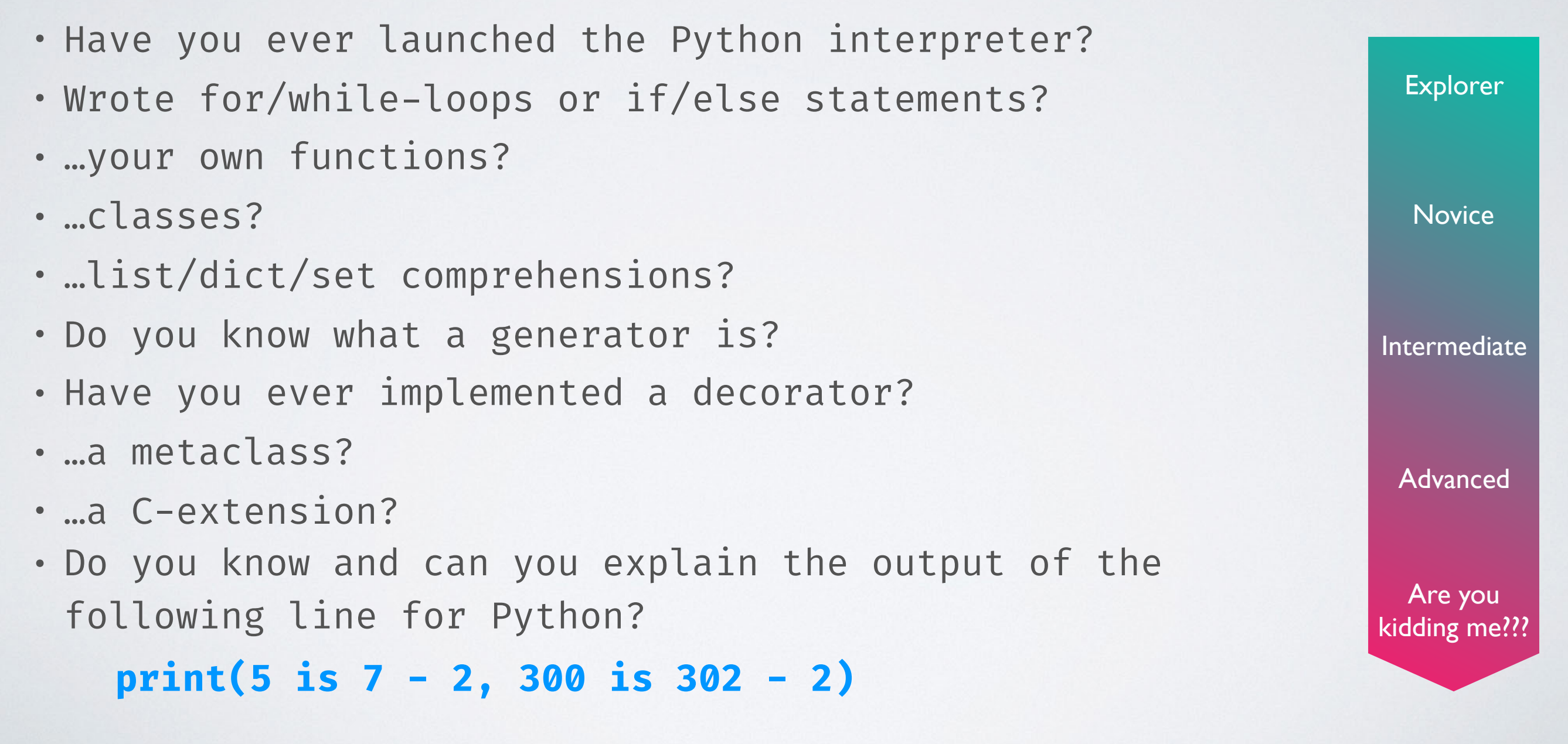

### ANSWER TO **print(5 is 7 - 2, 300 is 302 - 2)**

**Python 2.7**: True, False **Python 3.6**: True, False **Python 3.7**: True, True

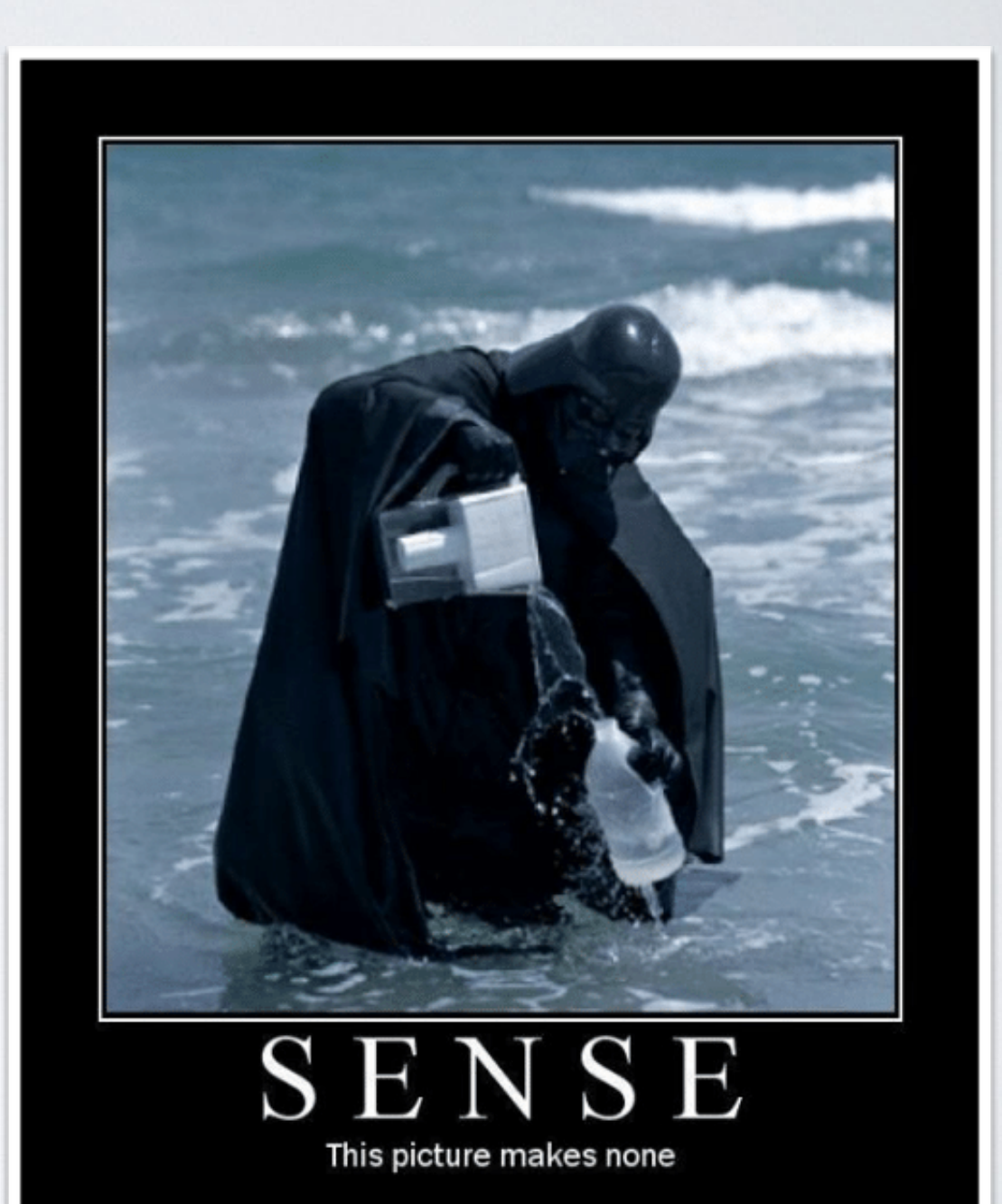

### EXPLANATION OF **print(5 is 7 - 2, 300 is 302 - 2)**

**PyObject\* PyLong\_FromLong**(long v) Return value: New reference. Return a new **PyLongObject** object from v, or NULL on failure.

The current implementation keeps an array of integer objects for all integers between -5 and 256, when you create an int in that range you actually just get back a reference to the existing object. So it should be possible to change the value of 1. I suspect the behaviour of Python in this case is undefined. :-)

In Python 3.7 the constant folding is moved from the peephole optimiser to the new AST optimiser, which effectively avoids the extra allocation. (https:!/[github.com/python/cpython/commit/](https://github.com/python/cpython/commit/7ea143ae795a9fd57eaccf490d316bdc13ee9065) [7ea143ae795a9fd57eaccf490d316bdc13ee9065\)](https://github.com/python/cpython/commit/7ea143ae795a9fd57eaccf490d316bdc13ee9065)

### BASIC PYTHON INTERNALS to understand the performance issues

# FROM SOURCE TO RUNTIME

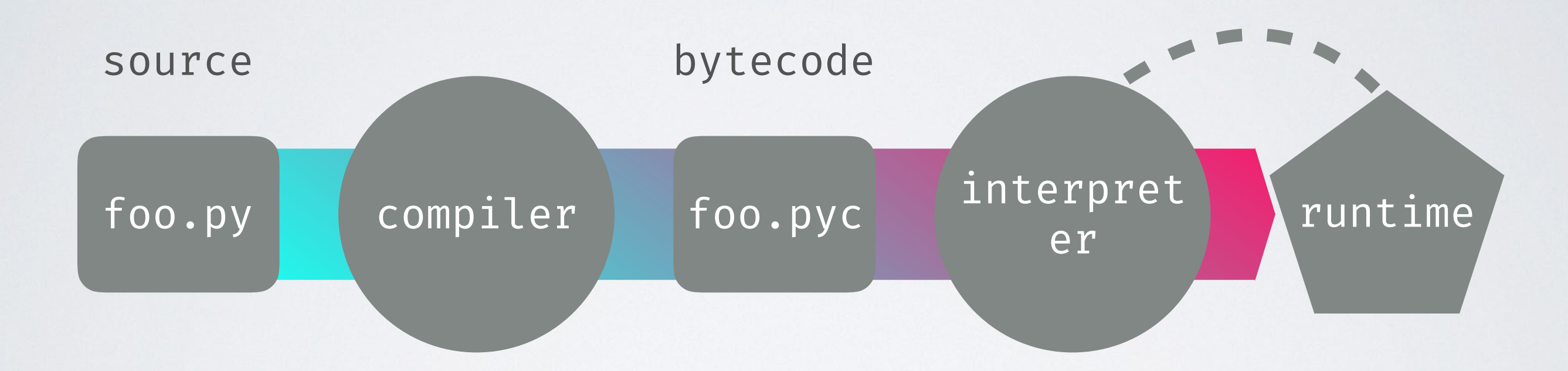

# PYTHON BYTECODE

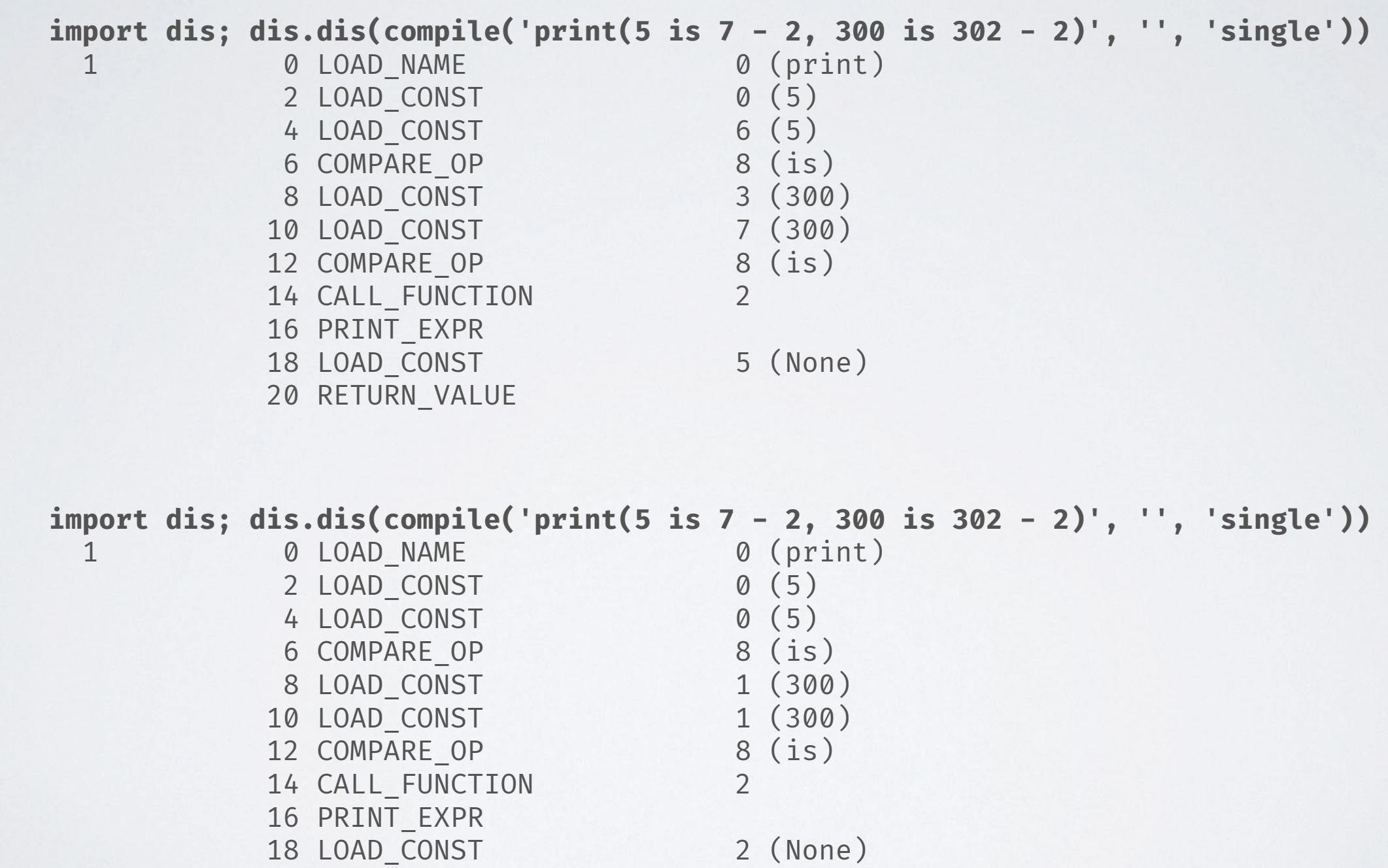

17

6 **Python 3.6**  $\bullet$  $\mathbf{C}$ Python

**Python 3.7**

Python

 $\blacktriangleright$  $\bullet$ 

 $\mathfrak{m}$ 

20 RETURN\_VALUE

# DATA IN PYTHON

 $\gg$  dir(42)

'to\_bytes']

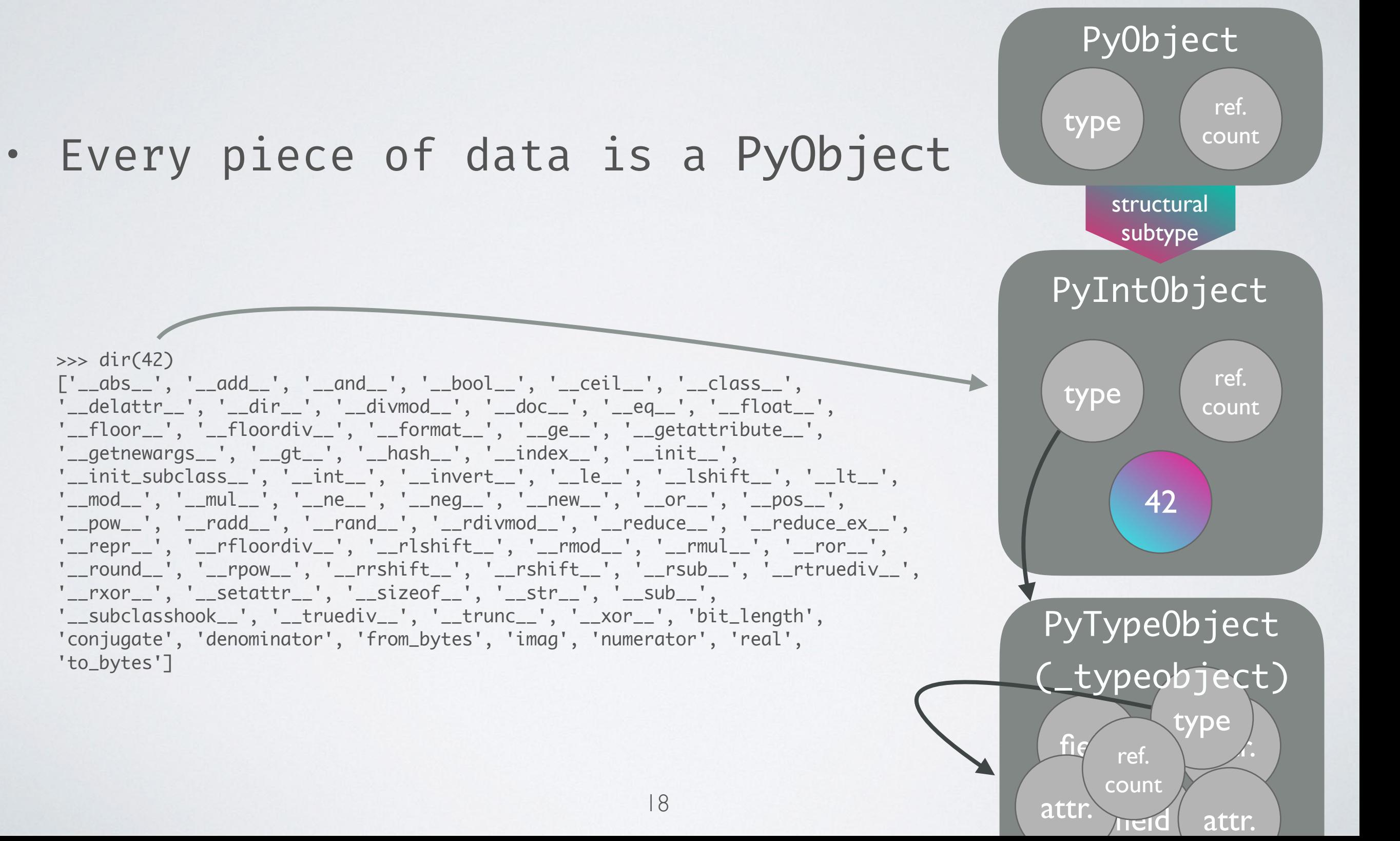

# THE TYPE OF A PyObject

"An object has a 'type' that determines what it represents and what kind of data it contains.

An object's type is fixed when it is created. Types themselves are represented as objects. The type itself has a type pointer pointing to the object representing the type 'type', which contains a pointer to itself!"

— object.h

### YOUR BEST FRIEND AND WORST ENEMY: GIL - Global Interpreter Lock

- The GIL prevents parallel execution of (Python) bytecode
- Even though Python has real threads, they never execute code at the same time
- Context switching between threads creates overhead (the user cannot control thread-priority)
- Threads perform pretty bad on CPU bound tasks
- They do a great job speeding up I/O heavy tasks

### THREADS AND CPU BOUND TASKS

#### single thread: two threads:

 $N = 100000000$ 

 $\overline{\phantom{a}}$  def count(n): while  $n = 0$ :  $n == 1$ 

*&time count(N)* 

CPU times:  $\sqrt{user 9.59 s}$ , sys: 32.5 ms, total: 5.62 s Wall time:  $7.71 s$ 

from threading import Thread  $\blacktriangledown$  def count threaded(n):  $t1 = Thread(target=count, args=(N/2,))$  $t2 = Thread(target=count, args=(N/2,))$  $tl.start()$  $t2.start()$  $t1.join()$  $t2.join()$ %time count threaded(N)

CPU times:  $\sqrt{18}$  s, sys: 31 ms, total: 7.21 s Wall time:  $9.01$  s

This is probably not really what you expected…

### THREADS FIGHTING FOR THE GIL

#### OS X: 4 threads on 1 CPU (Python 2.6)

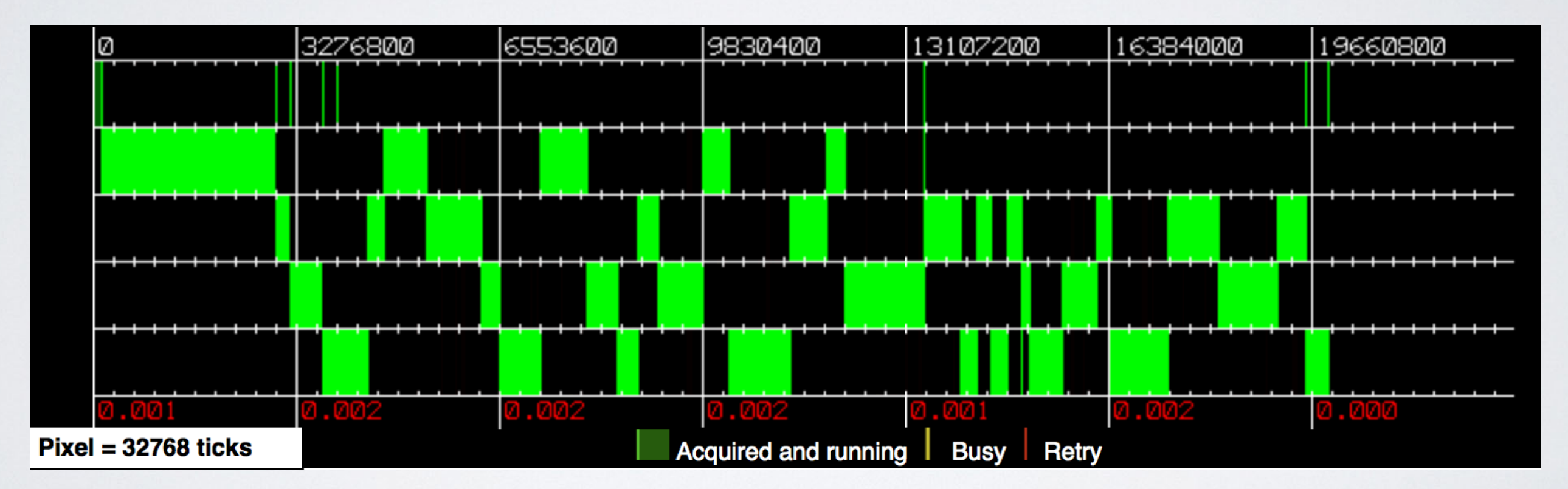

[By David M Beazley: http:](http://dabeaz.com/GIL/gilvis)//dabeaz.com/GIL/gilvis

### THREADS FIGHTING FOR THE GIL

#### OS X: 4 threads on 4 CPUs (Python 2.6)

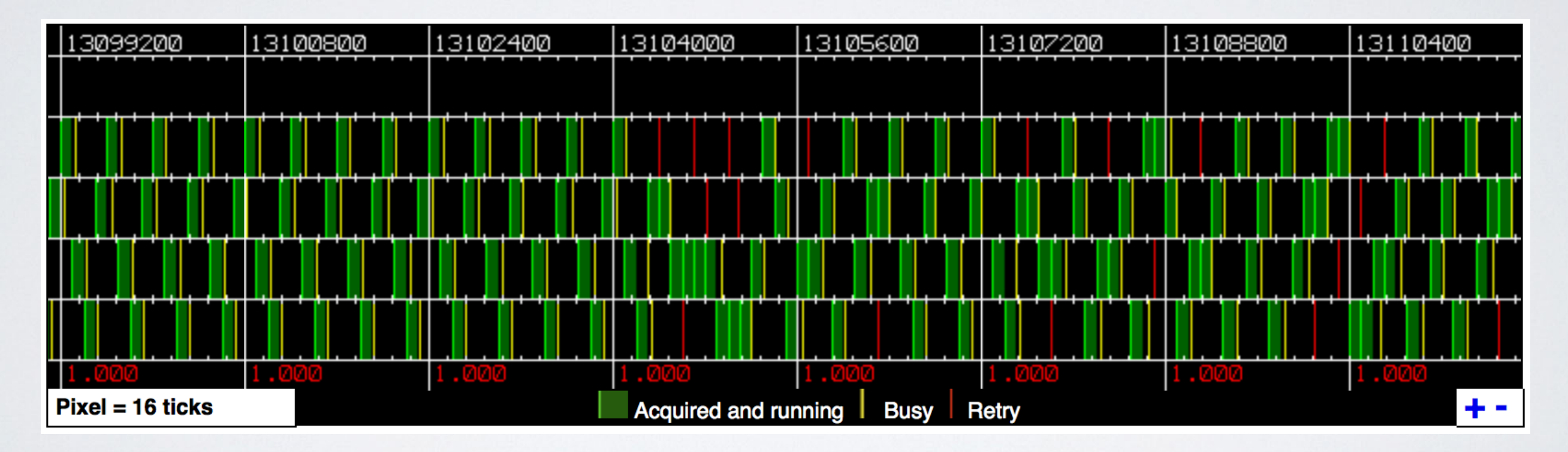

[By David M Beazley: http:](http://dabeaz.com/GIL/gilvis)//dabeaz.com/GIL/gilvis

OK, huge overhead for every single object, no real parallel execution of code ...

**How should Python ever compete with all those super fast C/Fortran libraries?**

C-extensions and interfacing C/Fortran!

Those can release the GIL and do the heavy stuff in the background.

### DUMB SPEED COMPARISON CALCULATING THE MEAN OF 1000000 NUMBERS

```
\overline{\phantom{a}} def mean(numbers):
        return sum(numbers)/len(numbers)
```

```
numbers = list(range(1000000))&timeit mean(numbers)
```
 $8.59$  ms  $\pm$  234  $\mu$ s per loop

#### Numba (~8x faster):

```
@nb.iit
\overline{\phantom{a}} def numba mean(numbers):
      s = 0N = len(numbers)for i in range(N):
           s += numbers[i]
      return s/N
 numbers = np.random.random(1000000)%timeit numba mean(numbers)
1.1 ms \pm 6.64 \mus per loop
```
pure Python: NumPy (~13x faster):

 $numbers = np.random.random(1000000)$ *&timeit np.mean(numbers)* 

638  $\mu$ s ± 38.3  $\mu$ s per loop

#### Julia (~16x faster):

```
numbers = rand(1000000)@benchmark mean(numbers)
BenchmarkTools.Trial:
 memory estimate: 16 bytes
 allocs estimate:
                    \mathbf 1--------------
 minimum time:
                    464.824 µs (0.00% GC)
                    524.386 µs (0.00% GC)
 median time:
 mean time:
                    544.573 µs (0.00% GC)
 maximum time:
                    2.095 ms (0.008 GC)
  --------------
                    8603
 samples:
 evals/sample:
                    1
```
### CRAZY LLVM COMPILER OPTIMISATIONS

SUMMING UP NUMBERS FROM 0 TO N=100,000,000

27

```
\overline{\phantom{a}} def simple sum(N):
       s = 0for i in range(N):s \neq ireturn s
```

```
&time simple sum(N)
```
CPU times: user 7.13 s, sys: 103 ms, total: 7.23 s Wall time: 7.43 s

4999999950000000

#### Numba (~300000x faster):

```
@nb.jit
\overline{\mathbf{v}} def simple sum(N):
       s = 0for i in range(N):
           s \neq ireturn s
  &time numba sum(N)
CPU times: user 11 \mus, sys: 3 \mus, total: 14 \mus
Wall time: 21.9 \mu s4999999950000000
```
#### pure Python: NumPy (~80x faster):

 $np$  numbers =  $np.array(range(N))$ 

```
itime np.sum(np numbers)
```
CPU times: user 84 ms, sys: 2.65 ms, total: 86.6 ms Wall time: 91.1 ms

4999999950000000

#### Julia (~7000000x faster):

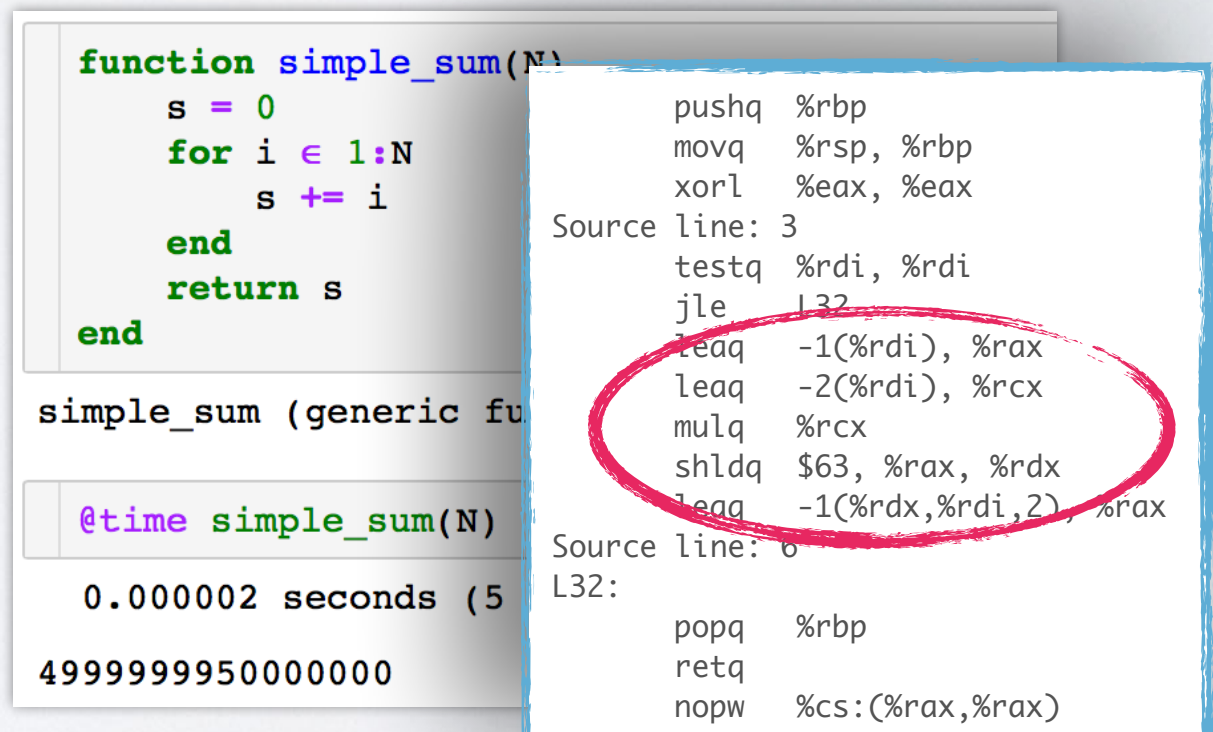

### PYTHON LIBRARIES for scientific computing

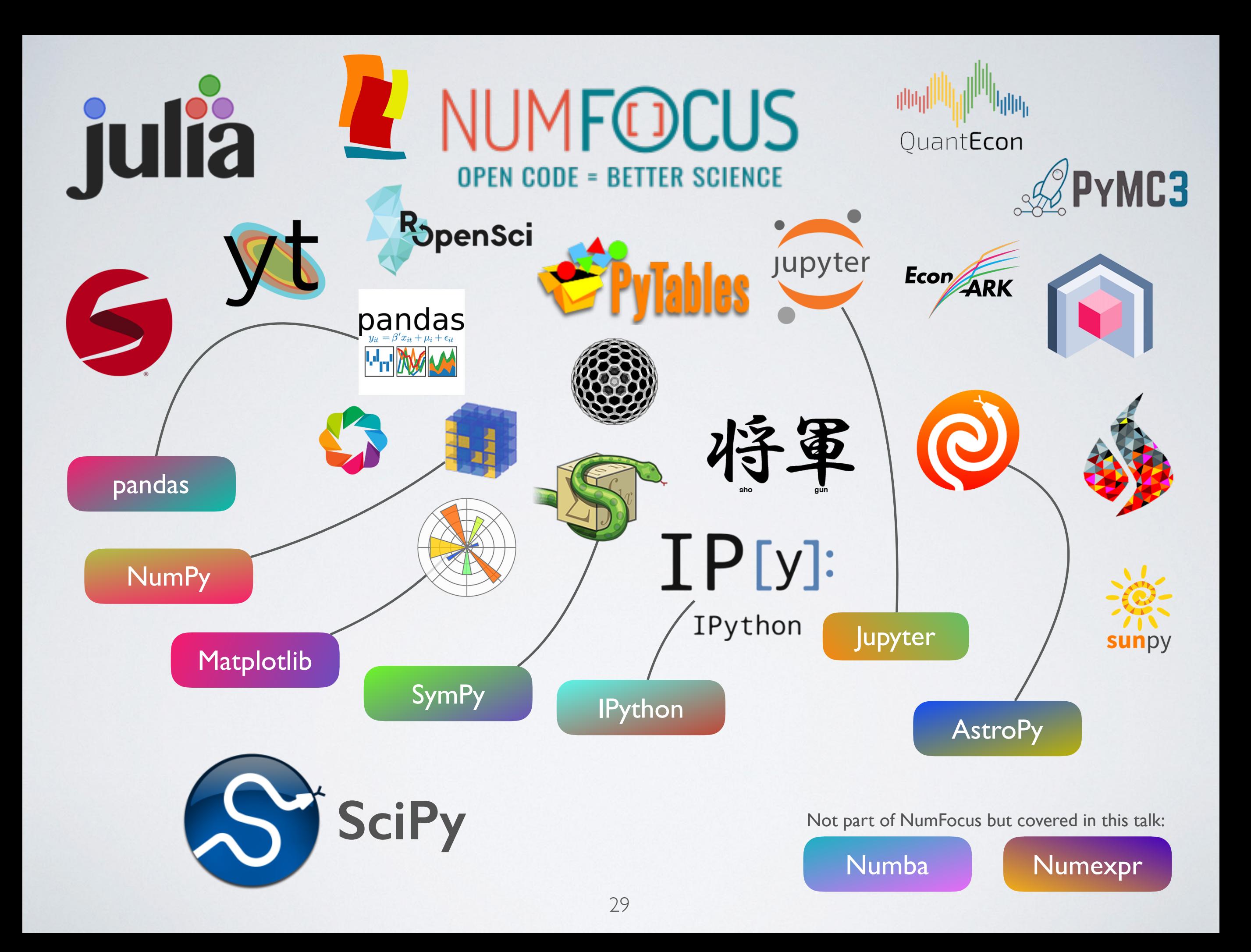

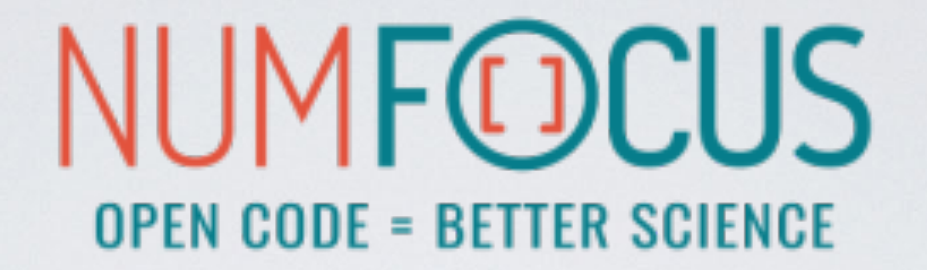

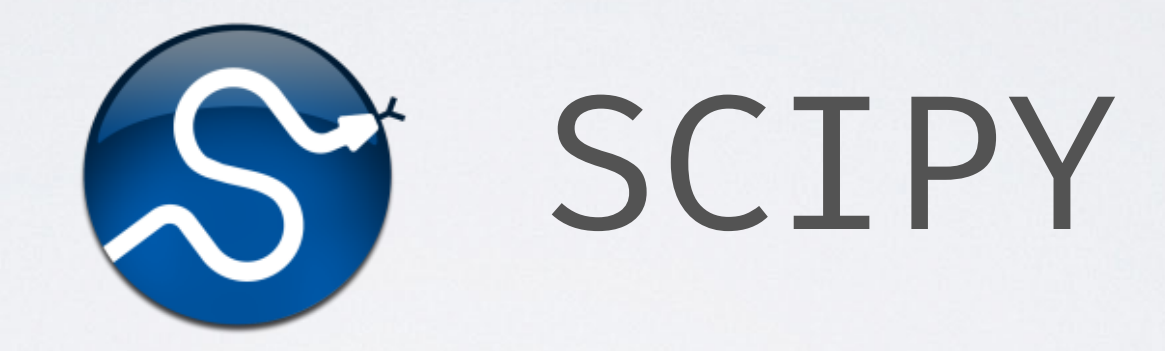

#### Scientific Computing Tools for Python

# THE SCIPY STACK

#### • Core packages

- SciPy Library: numerical algorithms, signal processing, optimisation, statistics etc.
- NumPy
- Matplotlib: 2D/3D plotting library
- pandas: high performance, easy to use data structures
- SymPy: symbolic mathematics and computer algebra
- IPython: a rich interactive interface to process data and test ideas
- Jupyter: notebooks to document and code at the same time
- nose: testing framework for Python code
- Other packages:
	- Chaco, Mayavi, Cython, Scikits (scikit-learn, scikit-image), h5py, PyTables and much more

# SCIPY CORE LIBRARY

- Clustering package (scipy.cluster)
- Constants (scipy.constants)
- Discrete Fourier transforms (scipy.fftpack)
- Integration and ODEs (scipy.integrate)
- Interpolation (scipy.interpolate)
- Input and output (scipy.io)
- Linear algebra (scipy.linalg)
- Miscellaneous routines (scipy.misc)
- Multi-dimensional image processing (scipy.ndimage)
- Orthogonal distance regression (scipy.odr)
- Optimization and root finding (scipy.optimize)
- Signal processing (scipy.signal)
- Sparse matrices (scipy.sparse)
- Sparse linear algebra (scipy.sparse.linalg)
- Compressed Sparse Graph Routines (scipy.sparse.csgraph)
- Spatial algorithms and data structures (scipy.spatial)
- Special functions (scipy.special)
- Statistical functions (scipy.stats)
- Statistical functions for masked arrays (scipy.stats.mstats)

# SCIPY INTERPOLATE

from scipy import interpolate

```
x = npulinspace(0, 10, 10)
y = np.size(x)
```
 $x$ \_fine = np.linspace( $\theta$ , 10, 500)

 $f$ <sup>-</sup>linear = interpolate.interp1d(x, y, kind='linear')  $f_b$ icubic = interpolate.interp1d $(x, y, kind='cubic')$ 

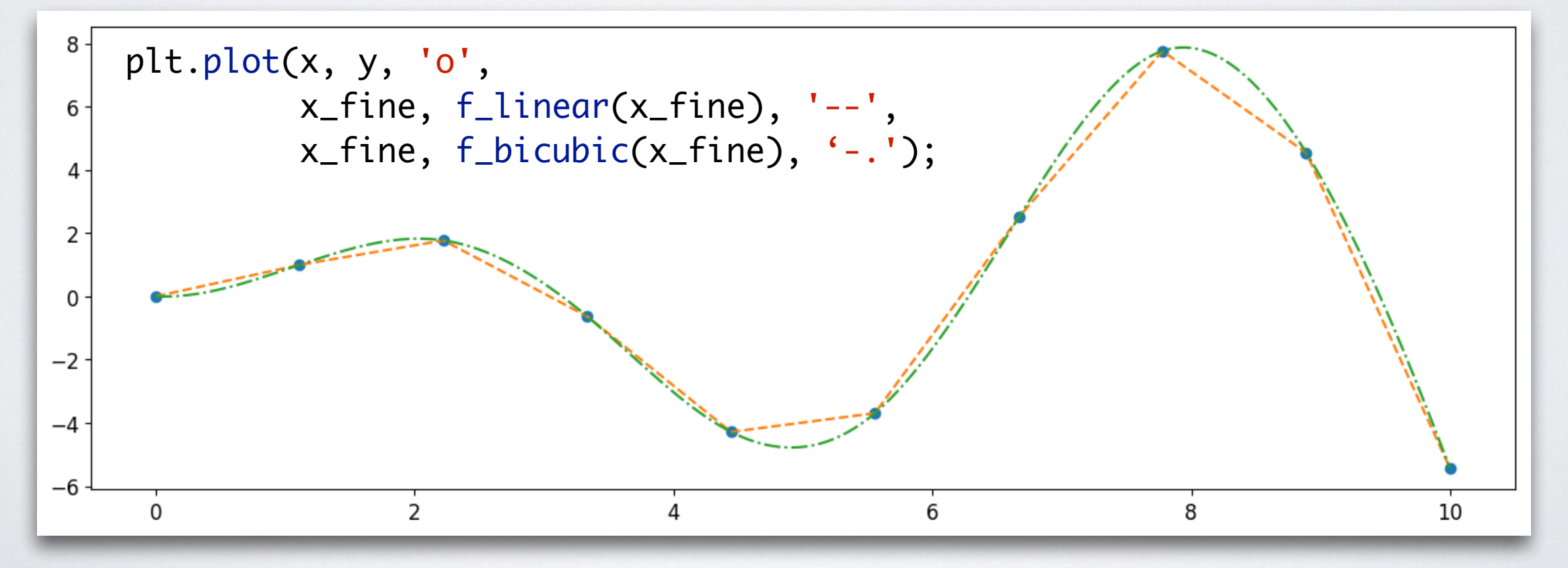

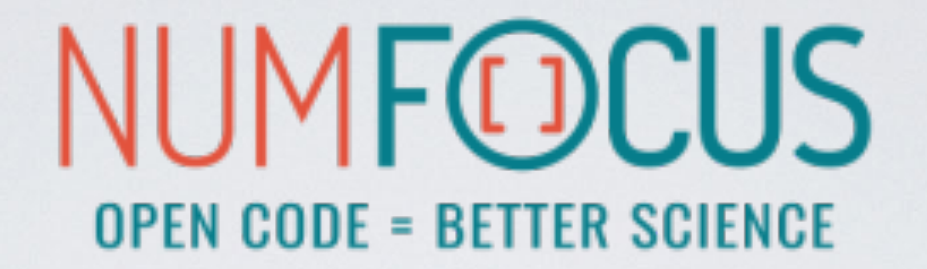

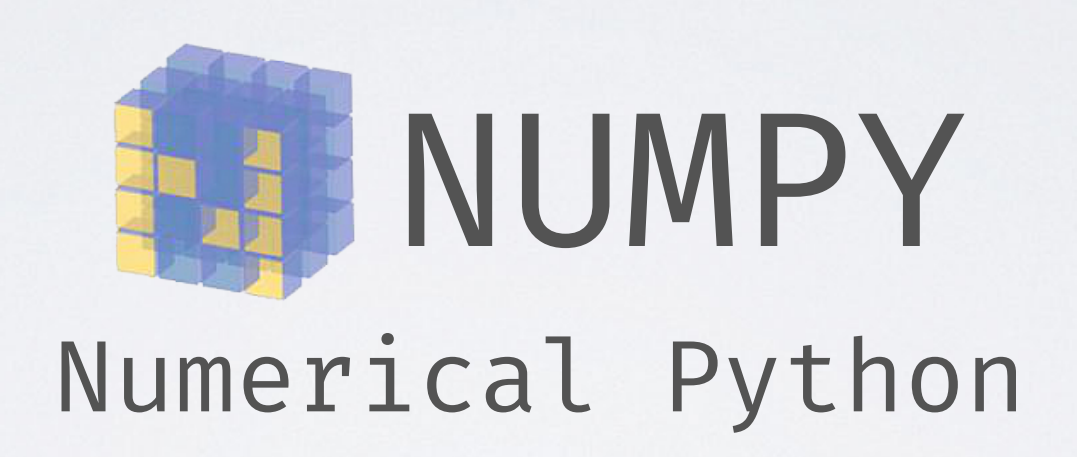

# NUMPY

NumPy is the fundamental package for scientific computing with Python.

- gives us a powerful N-dimensional array object: ndarray
- broadcasting functions
- $\cdot$  tools for integrating  $C/C++$  and Fortran
- linear algebra, Fourier transform and random number capabilities
- most of the scientific libraries build upon NumPy

# NUMPY: ndarray

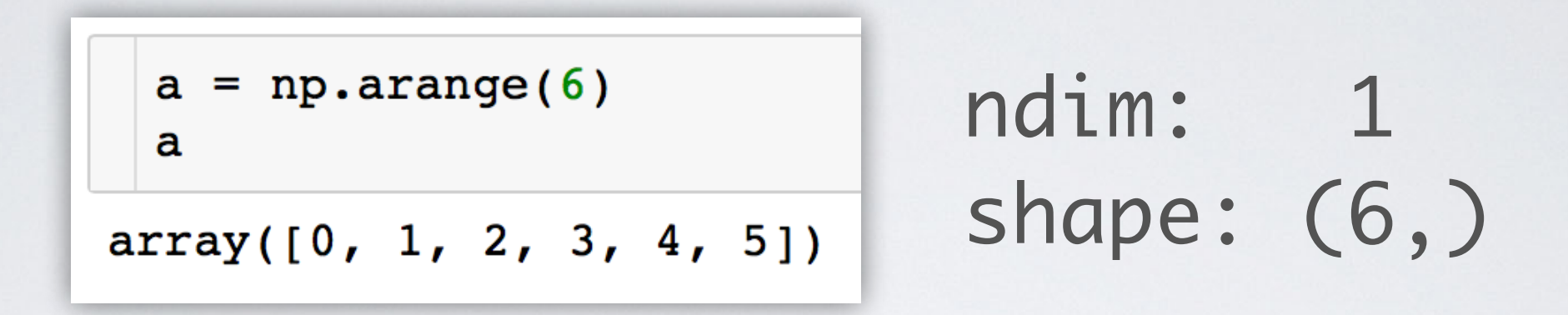

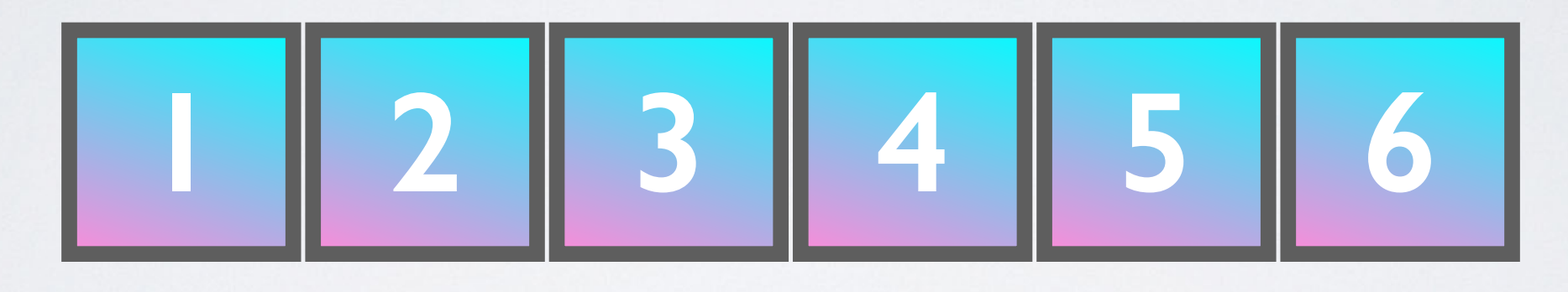

Contiguous array in memory with a fixed type, no pointer madness!

> C/Fortran compatible memory layout, so they can be passed to those without any further efforts.
### NUMPY: ARRAY OPERATIONS AND ufuncs

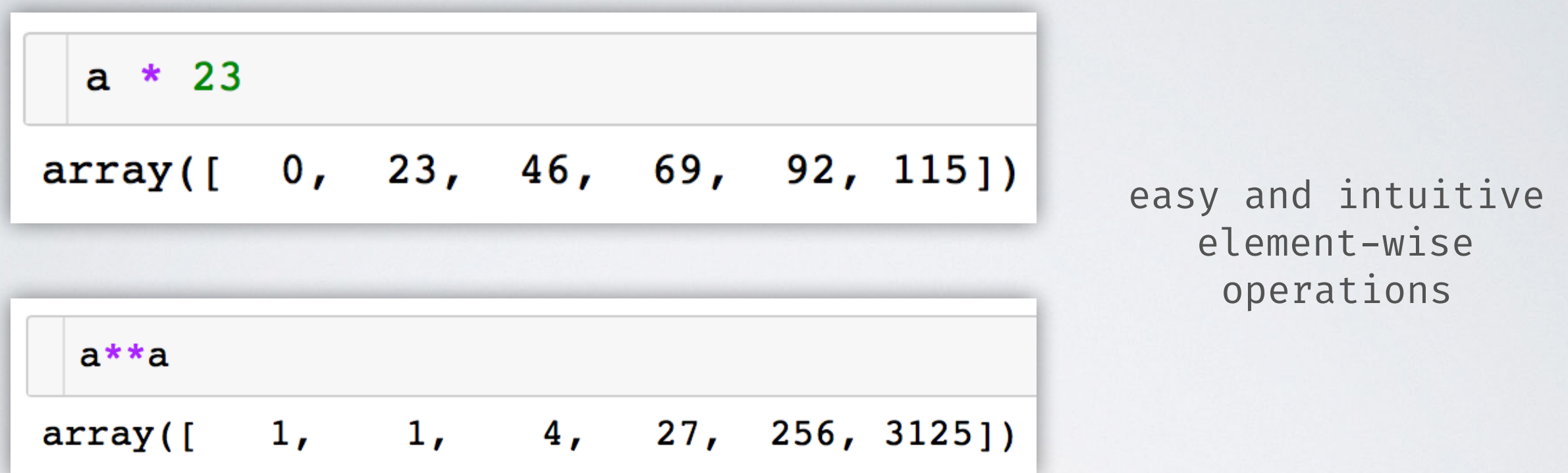

a ufunc, which can operate both on scalars and arrays (element-wise)

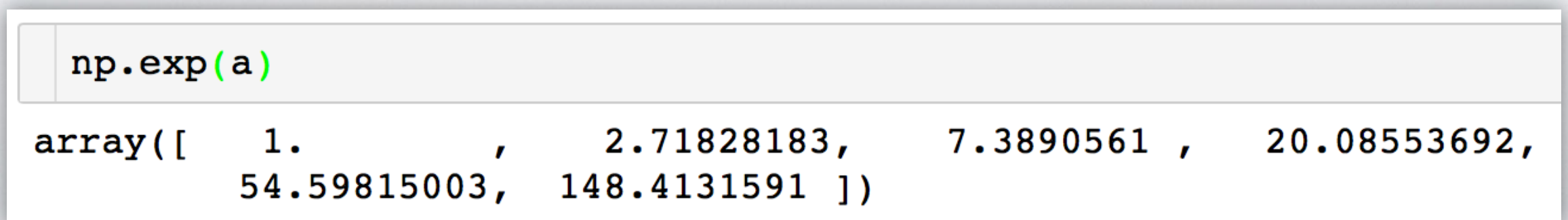

### RESHAPING ARRAYS

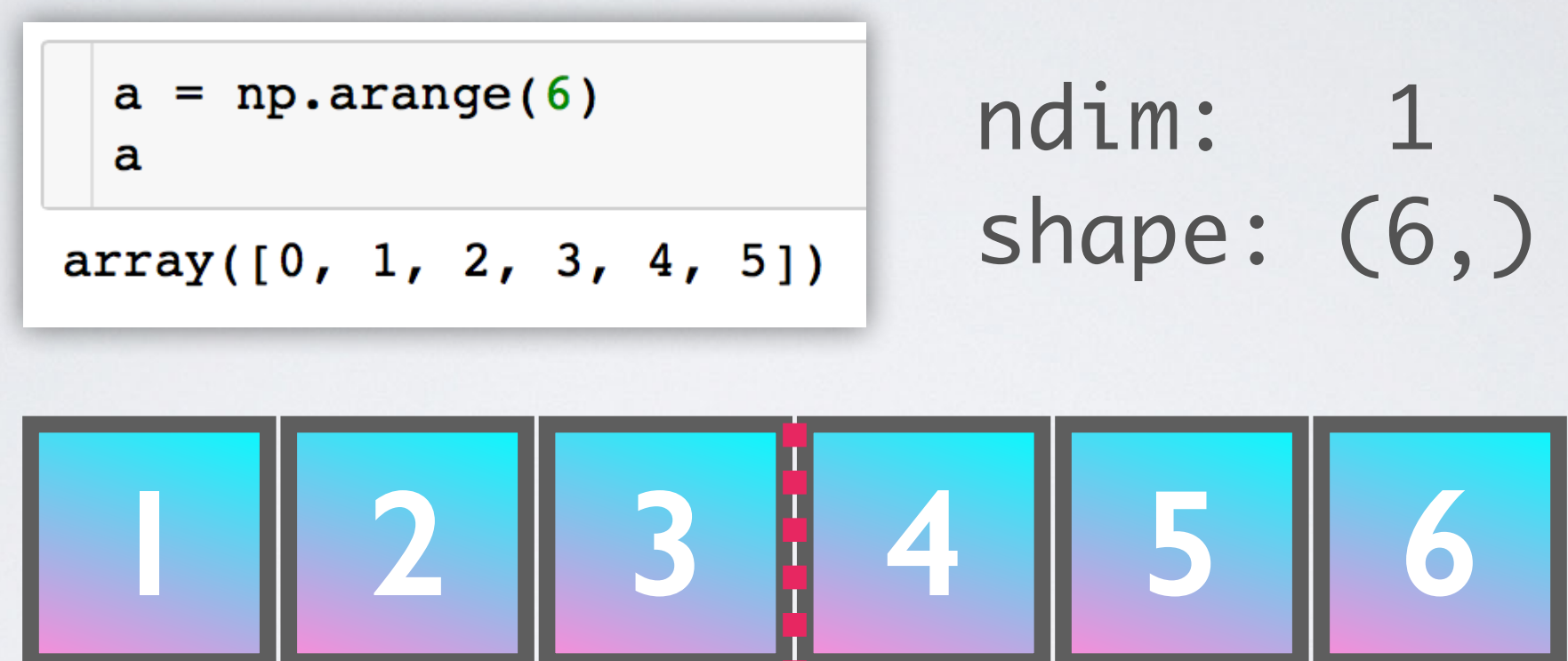

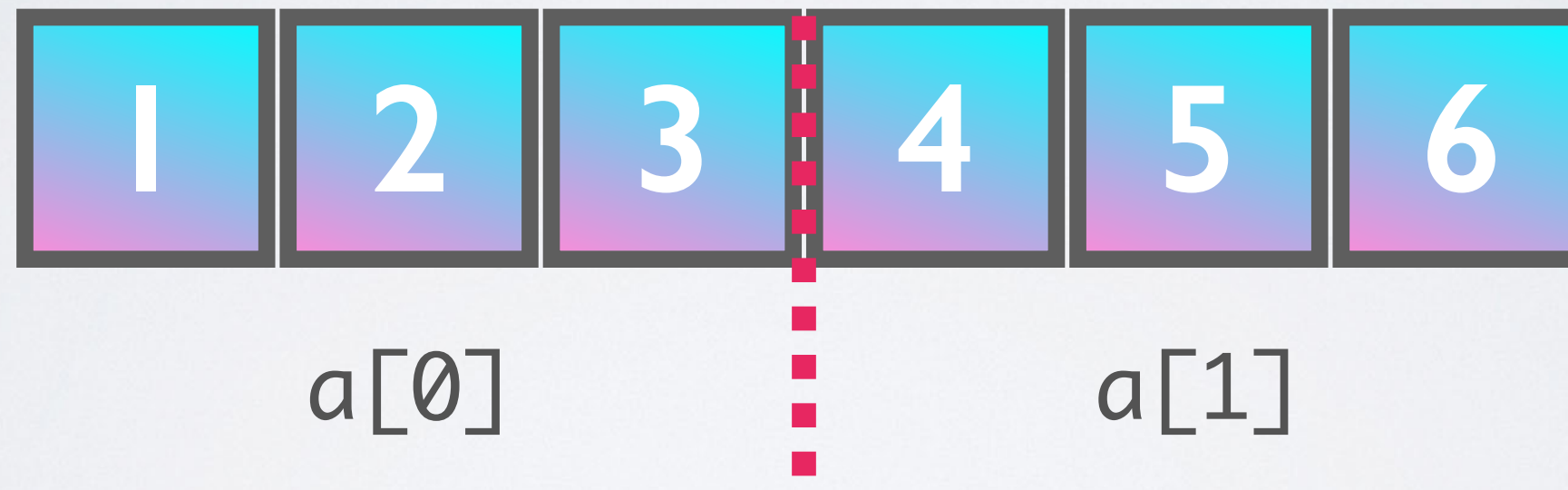

$$
\begin{array}{c}\n \text{a} \text{.reshape}(2, 3) \\
 \text{array}([\,0, 1, 2], \\
 [3, 4, 5]\,])\n \end{array}
$$

No rearrangement of the elements but setting the iterator limits internally!

# RESHAPING ARRAYS IS CHEAP

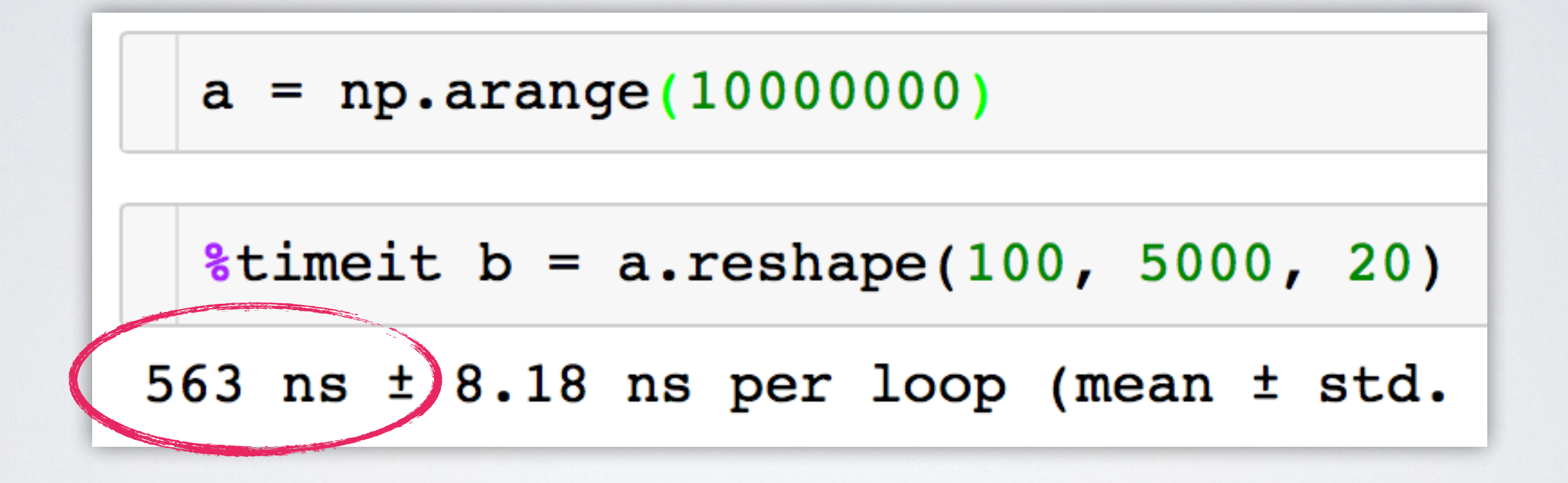

Don't worry, we will discover NumPy in the hands-on workshop!

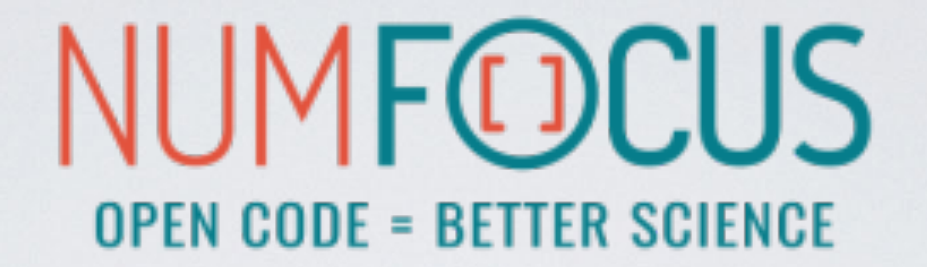

# matpletlib

# MATPLOTLIB

A Python plotting library which produces publication quality figures in a variety of hardcopy formats and interactive environments.

- Integrates well with IPython and Jupyter
- Plots, histograms, power spectra, bar charts, error chars, scatterplots, etc. with an easy to use API
- Full control of line styles, font properties, axes properties etc.
- The easiest way to get started is browsing its wonderful gallery full of thumbnails and copy&paste examples: http://[matplotlib.org/gallery.html](http://matplotlib.org/gallery.html)

### MATPLOTLIB EXAMPLE

```
import numpy as np
import matplotlib.pyplot as plt
x = npulinspace(0, 2 * np.pi, 500)
y1 = np.sin(x)y2 = np \sin(3 * x)fig, ax = plt.subplots()ax.fill(x, y1, 'b', x, y2, 'r', alpha=0.3)
```
plt.show()

```
1.00<sub>1</sub>0.75
 0.500.250.00-0.25-0.50-0.75-1.00\overline{2}3
                                                                                                                                            5
               0
                                        \mathbf{1}6
                                                                                                                   4
```
## MATPLOTLIB EXAMPLE

import numpy as np import matplotlib.pyplot as plt

```
N = 50x = np.random.randn(N)y = np.random.randn(N)colors = np.random.randn(N)area = np.pi * (15 * np.random.randn(N))*
```

```
plt.scatter(x, y, s=area, c=colors, alpha=0.5)
plt.show()
```
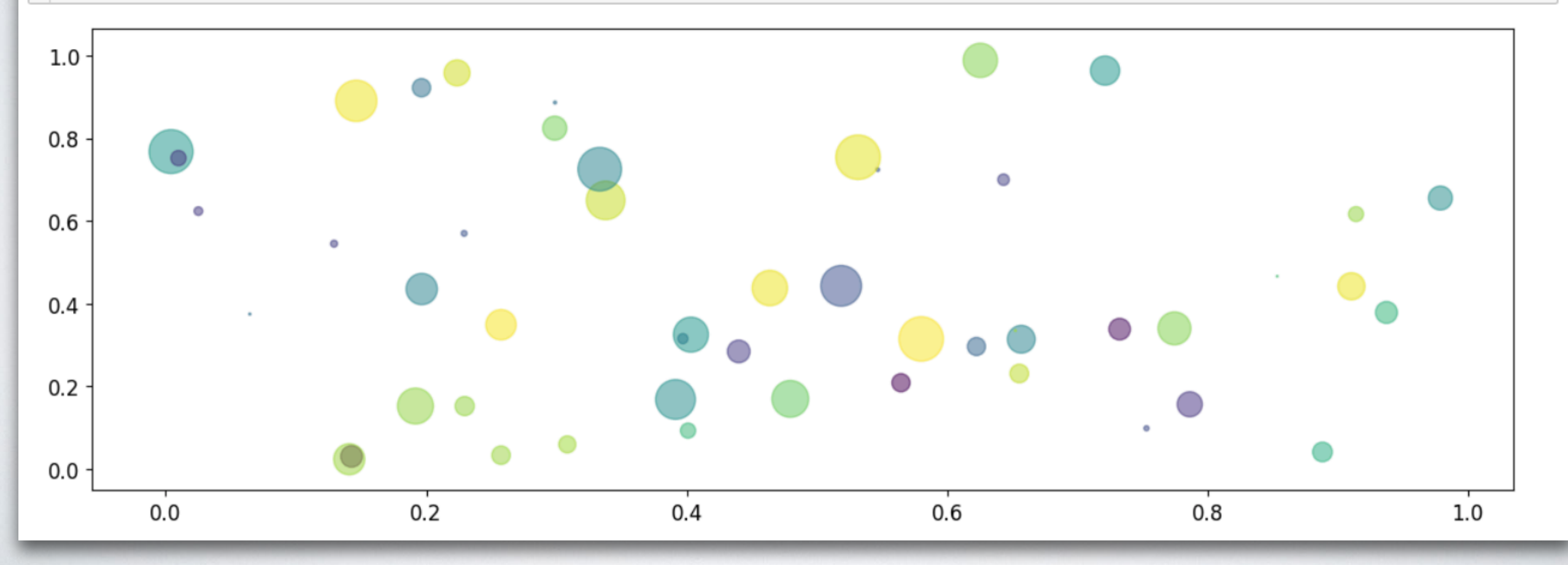

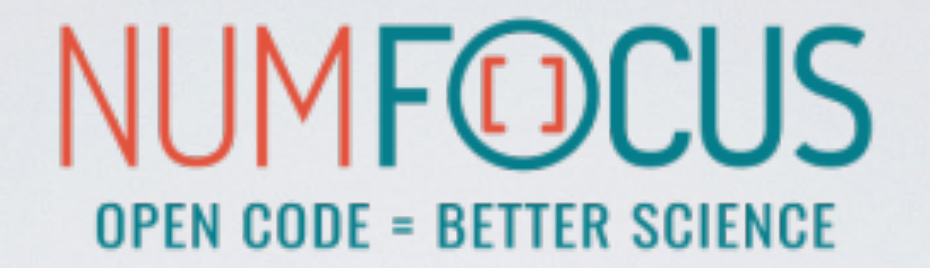

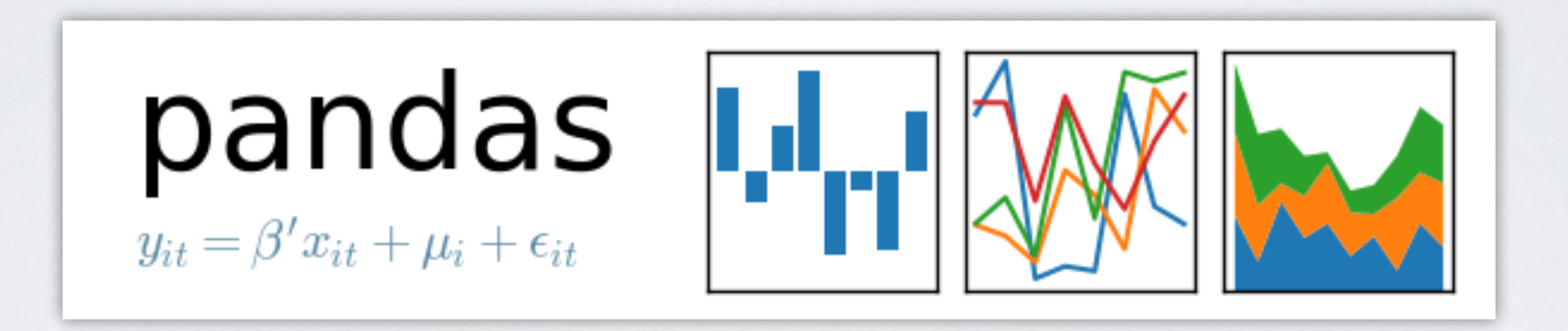

# PANDAS

A Python Data Analysis Library inspired by data frames in R:

- gives us a powerful data structure: DataFrame
- database-like handling of data
- integrates well with NumPy
- wraps the Matplotlib API (which can also cause troubles ;)
- has a huge number of I/O related functions to parse data: CSV, HDF5, SQL, Feather, JSON, HTML, Excel, and more…

### THE DataFrame

A table-like structure, where you can access elements by row and column.

hits =  $pd.read_hat("event_file.h5", "events/23")$ hits.head $(3)$ 

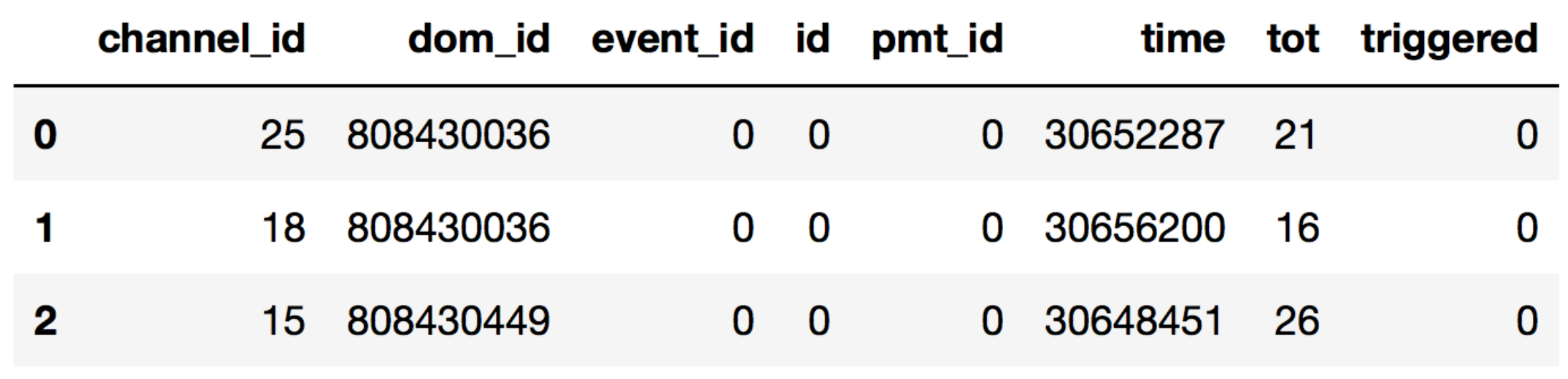

# THE DataFrame

Lots of functions to allow filtering, manipulating and aggregating the data to fit your needs.

```
\blacktriangleleft active doms = hits.pivot table(index='event id',
                                      values='dom id',
                                      aggfunc=lambda x: set(x)
```
Don't worry, we will discover Pandas in the hands-on workshop!

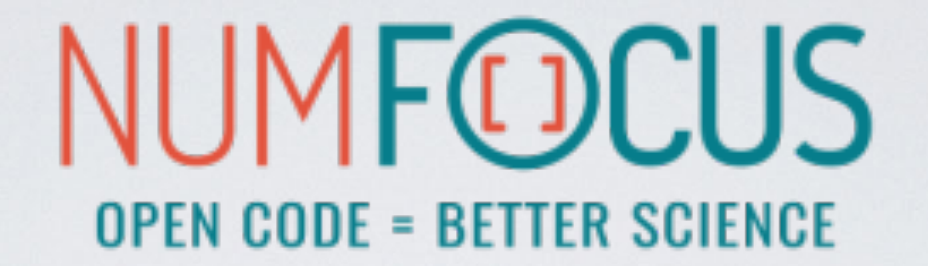

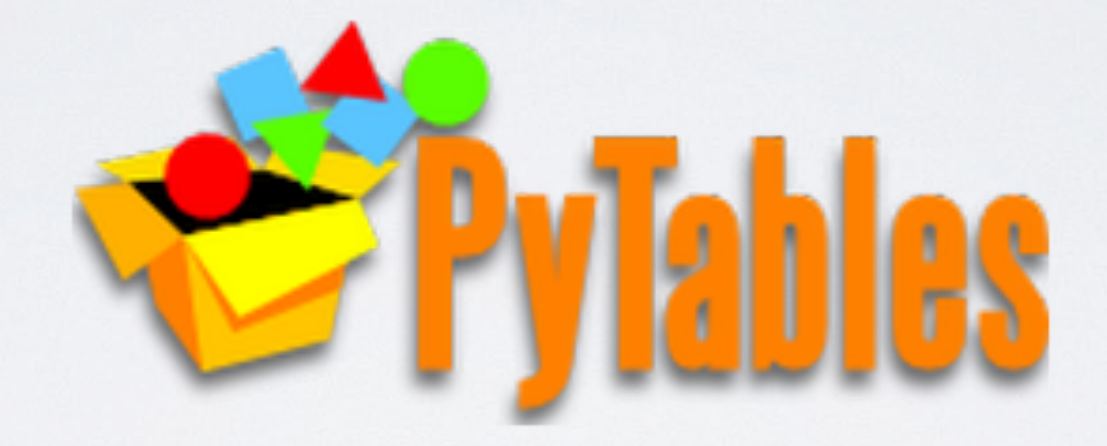

### PYTABLES HIERARCHICAL DATASETS IN PYTHON

- An HDF5 library for Python
- Database-like approach to data storage
- Features like indexing and fast "in-kernel" queries
- Custom system to represent data types
- Used in Pandas

•

### PYTABLES HIERARCHICAL DATASETS IN PYTHON

import numpy as np import tables as tb

data = np.array( $[(1,2), (3,4)]$ , dtype= $[(a', int), ('b', float)])$ 

```
data
```
 $array([[1, 2.), (3, 4.)], dtype=[('a', '<18'), ('b', '$ 

```
with tb.File('foo.h5', 'w') as tbfile:
    tab = tbfile.create table('/', 'data', data.dtype)tab.append(data)
```
#### created with PyTables

opened in Julia

```
using HDF5
data = h5read("foo.h5", "/data")2-element Array{HDF5.HDF5Compound{2},1}:
HDF5.HDF5Compound\{2\}((1, 2.0), ("a", "b"), (Int64, Float64))
 HDF5.HDF5Compound\{2\}((3, 4.0), ("a", "b"), (Int64, Float64))
```
H5PY

# H5PY

- An alternative HDF5 wrapper
- Feels more pythonic than PyTables
- Maps the HDF5 feature set to NumPy as closely as possible
- Lightweight

### H5PY HIERARCHICAL DATASETS IN PYTHON

import h5py as h5 import numpy as np

data = np.array( $[(1,2), (3,4)]$ , dtype= $[(a', int), ('b', float)])$ 

created with h5py

```
with h5. File('bar.h5', 'w') as h5file:
    h5file.create dataset('data', data=data)
```

```
opened in Julia
```

```
using HDF5
data = h5read("bar.h5", "/data")2-element Array{HDF5.HDF5Compound{2},1}:
HDF5.HDF5Compound\{2\}((1, 2.0), ("a", "b"), (Int64, Float64))
HDF5.HDF5Compound{2}((3, 4.0), ("a", "b"), (Int64, Float64))
```
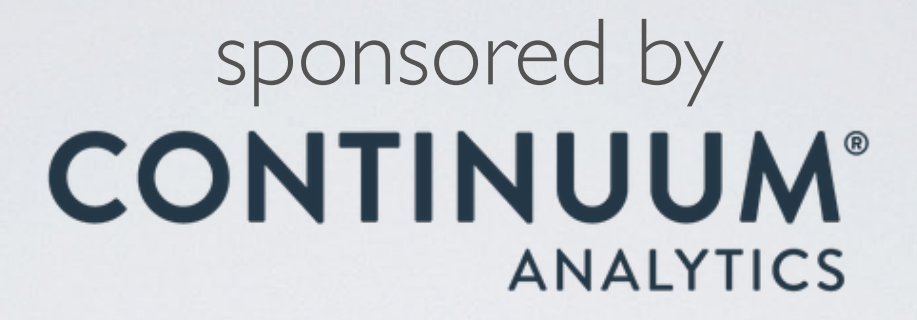

### NUMBA JIT (LLVM) compiler for Python

### NUMBA

Numba is a compiler for Python array and numerical functions that gives you the power to speed up code written directly in Python.

- uses LLVM to boil down pure Python code to JIT optimised machine code
- only accelerates selected functions decorated by yourself
- native code generation for CPU (default) and GPU
- integration with the Python scientific software stack (thanks to NumPy)
- runs side by side with regular Python code or third-party C extensions and libraries
- great CUDA support
- N-core scalability by releasing the GIL (beware: no protection from race conditions!)
- create NumPy ufuncs with the @[gu]vectorize decorator(s)

# FROM SOURCE TO RUNTIME

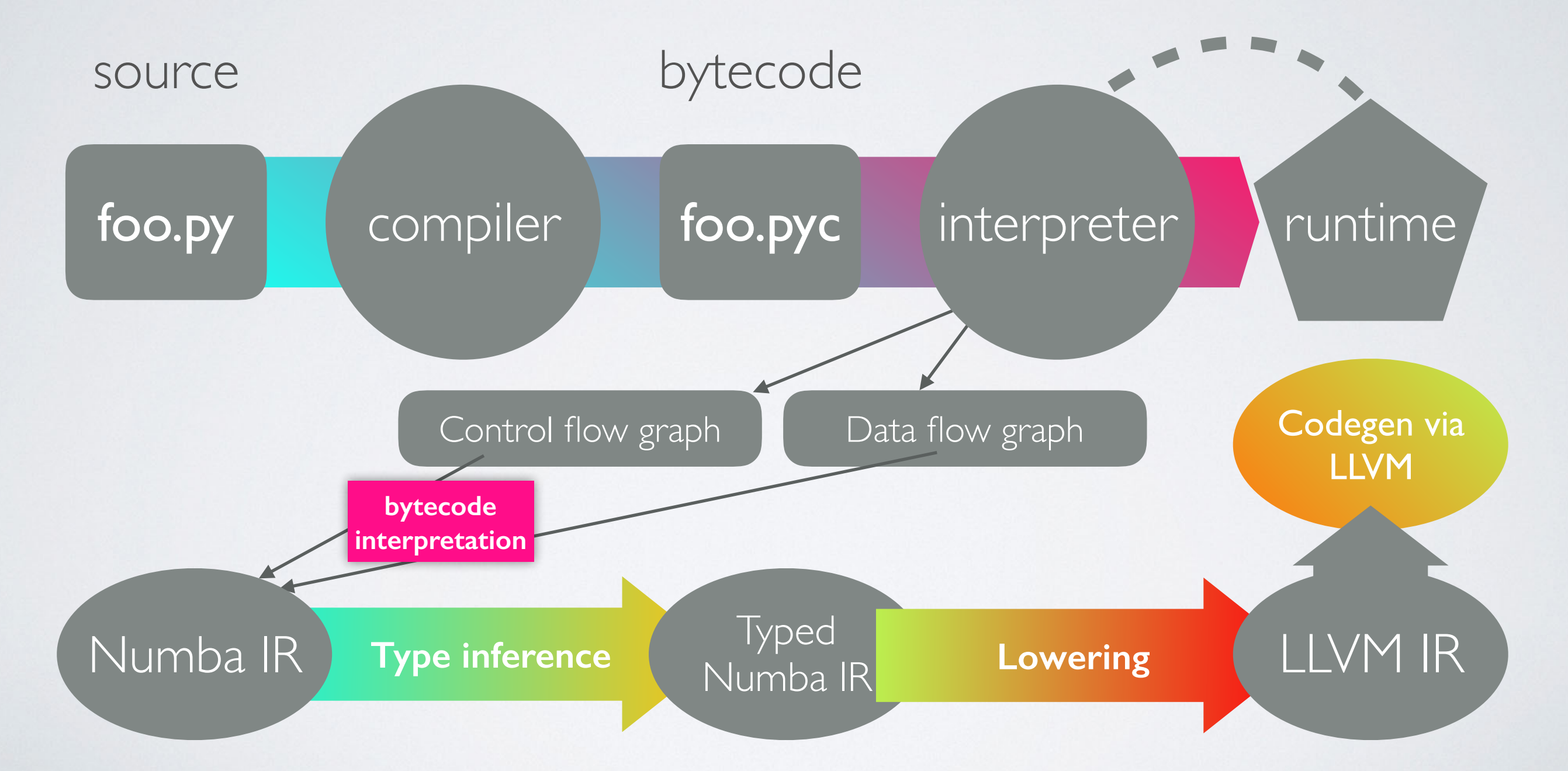

### NUMBA JIT-EXAMPLE

numbers = np.arange(1000000).reshape(2500, 400)

```
def sum2d(arr):
    M, N = arr.shaperesult = 0.0 for i in range(M):
         for j in range(N):
            result += arr[i, j] return result
```

```
@nb.jit
def sum2d_jit(arr):
    M, N = arr.shaperesult = 0.0 for i in range(M):
         for j in range(N):
            result += arr[i, j] return result
```
 $289$  ms  $\pm$  3.02 ms per loop 2.13 ms  $\pm$  42.6 µs per loop

~135x faster, with a single line of code

### NUMBA VECTORIZE-EXAMPLE

```
a = np.arange(1000000, dtype='f8') 
b = np.arange(1000000, dtype='f8') + 23
```

```
np.abs(a - b) / (np.abs(a) + np.abs(b))23 ms ± 845 µs per loop
NumPy:
```
#### Numba @vectorize:

```
3.56 ms ± 43.2 µs per loop
@nb.vectorize
def nb_rel_diff(a, b):
   return abs(a - b) / (abs(a) + abs(b))rel_diff(a, b)
```
#### ~6x faster

### NUMEXPR initially written by David Cooke

Routines for the fast evaluation of array expressions element-wise by using a vector-based virtual machine.

# NUMEXPR USAGE EXAMPLE

**import** numpy as np import numexpr as ne

 $a = np.arange(5)$  $b = np.linalgpace(0, 2, 5)$ 

ne.evaluate(" $a**2 + 3*b"$ )

 $array([ 0., 2.5, 7., 13.5, 22.])$ 

### NUMEXPR SPEED-UP

 $a = np.random.random(1000000)$ 

 $2 * a **3 - 4 * a **5 + 6 * np.log(a)$ NumPy:

82.4 ms ± 1.88 ms per loop

#### Numexpr with 4 threads:

```
ne.set_num_threads(4)
```
ne.evaluate("2 \* a\*\*3 - 4 \* a\*\*5 + 6 \* log(a)")

7.85 ms ± 103 µs per loop

### ~10x faster

### NUMEXPR - SUPPORTED OPERATORS

- Logical operators:  $\delta$ ,  $\vert$ , ~
- Comparison operators:  $\langle , \langle = , ==, ! = , \rangle = , \rangle$
- Unary arithmetic operators: -
- Binary arithmetic operators:

$$
+, -, *, /, **, %, <<, >>
$$

### NUMEXPR - SUPPORTED FUNCTIONS

- where(bool, number1, number2): number -- number1 if the bool condition is true, number2 otherwise.
- {sin,cos,tan}(float|complex): float|complex -- trigonometric sine, cosine or tangent.
- {arcsin,arccos,arctan}(float|complex): float|complex -- trigonometric inverse sine, cosine or tangent.
- arctan2(float1, float2): float -- trigonometric inverse tangent of float1/float2.
- {sinh,cosh,tanh}(float|complex): float|complex -- hyperbolic sine, cosine or tangent.
- {arcsinh,arccosh,arctanh}(float|complex): float|complex -- hyperbolic inverse sine, cosine or tangent.
- {log,log10,log1p}(float|complex): float|complex -- natural, base-10 and log(1+x) logarithms.
- {exp,expm1}(float|complex): float|complex -- exponential and exponential minus one.
- sqrt(float|complex): float|complex -- square root.
- abs(float|complex): float|complex -- absolute value.
- conj(complex): complex -- conjugate value.
- $\cdot$  {real,imag}(complex): float -- real or imaginary part of complex.
- complex(float, float): complex -- complex from real and imaginary parts.
- contains(str, str): bool -- returns True for every string in `op1` that contains `op2`.
- sum(number, axis=None): Sum of array elements over a given axis. Negative axis are not supported.
- prod(number, axis=None): Product of array elements over a given axis. Negative axis are not supported.

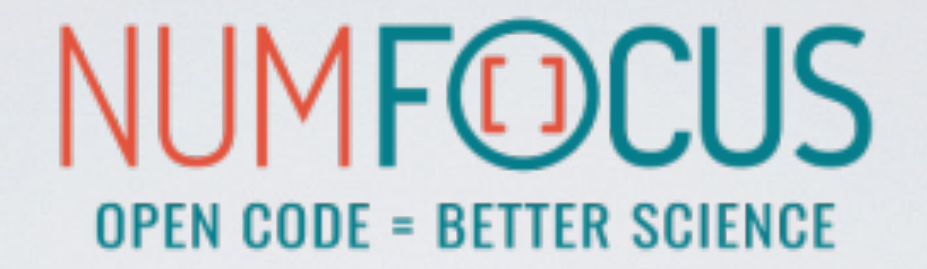

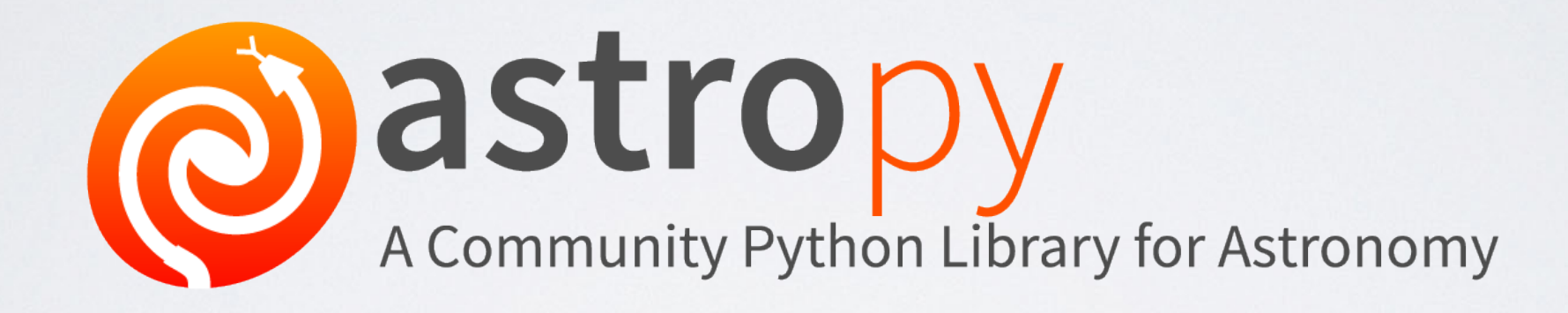

### THE HISTORY OF ASTROPY (standard situation back in 2011)

- Example Problem: convert from EQ J2000 RA/Dec to Galactic coordinates
- Solution in Python

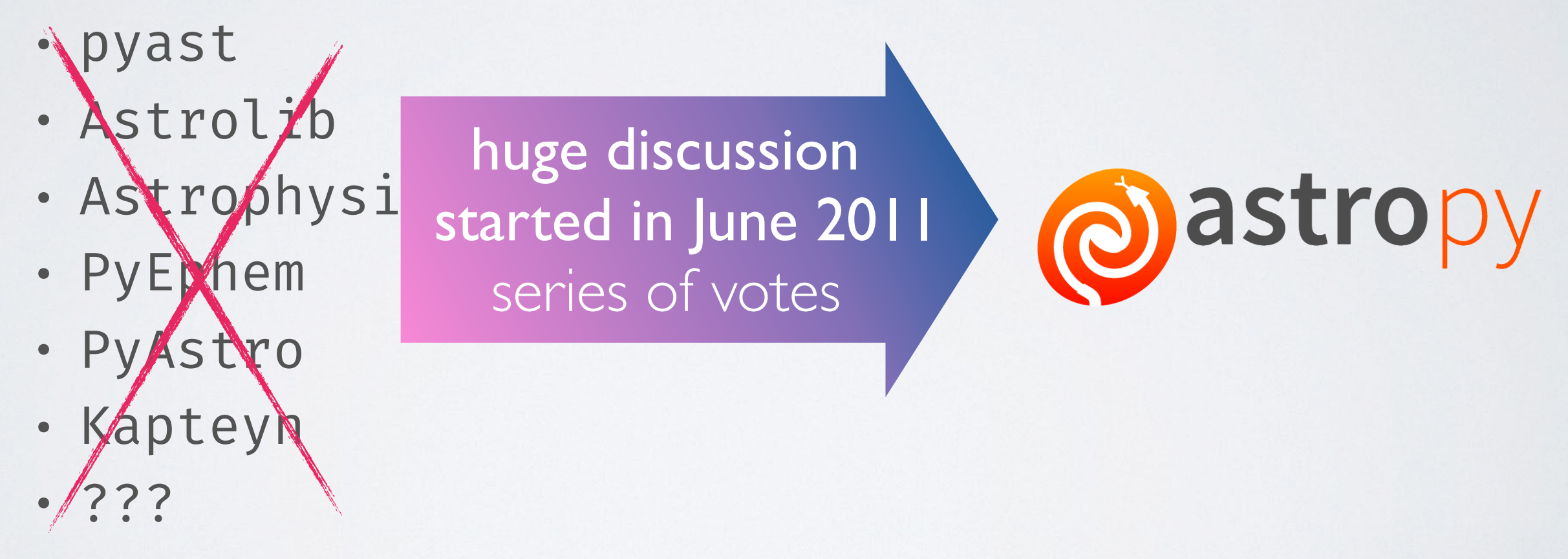

First public version (v0.2) presented and described in the following paper: http://[adsabs.harvard.edu/abs/2013A%26A](http://adsabs.harvard.edu/abs/2013A%26A...558A..33A) ... 558A .. 33A

# ASTROPY CORE PACKAGE

A community-driven package intended to contain much of the core functionality and some common tools needed for performing astronomy and astrophysics with Python.

#### **• Data structures and transformations**

- constants, units and quantities, N-dimensional datasets, data tables, times and dates, astronomical coordinate system, models and fitting, analytic functions
- **• Files and I/O** 
	- unified read/write interface
	- FITS, ASCII tables, VOTable (XML), Virtual Observatory access, HDF5, YAML, …
- **• Astronomy computations and utilities** 
	- cosmological calculations, convolution and filtering, data visualisations, astrostatistics tools

# ASTROPY AFFILIATED PACKAGES

- Tons of astronomy related packages
- which are not part of the core package,
- but has requested to be included as part of the Astropy project's community

### ASTROPY EXAMPLE

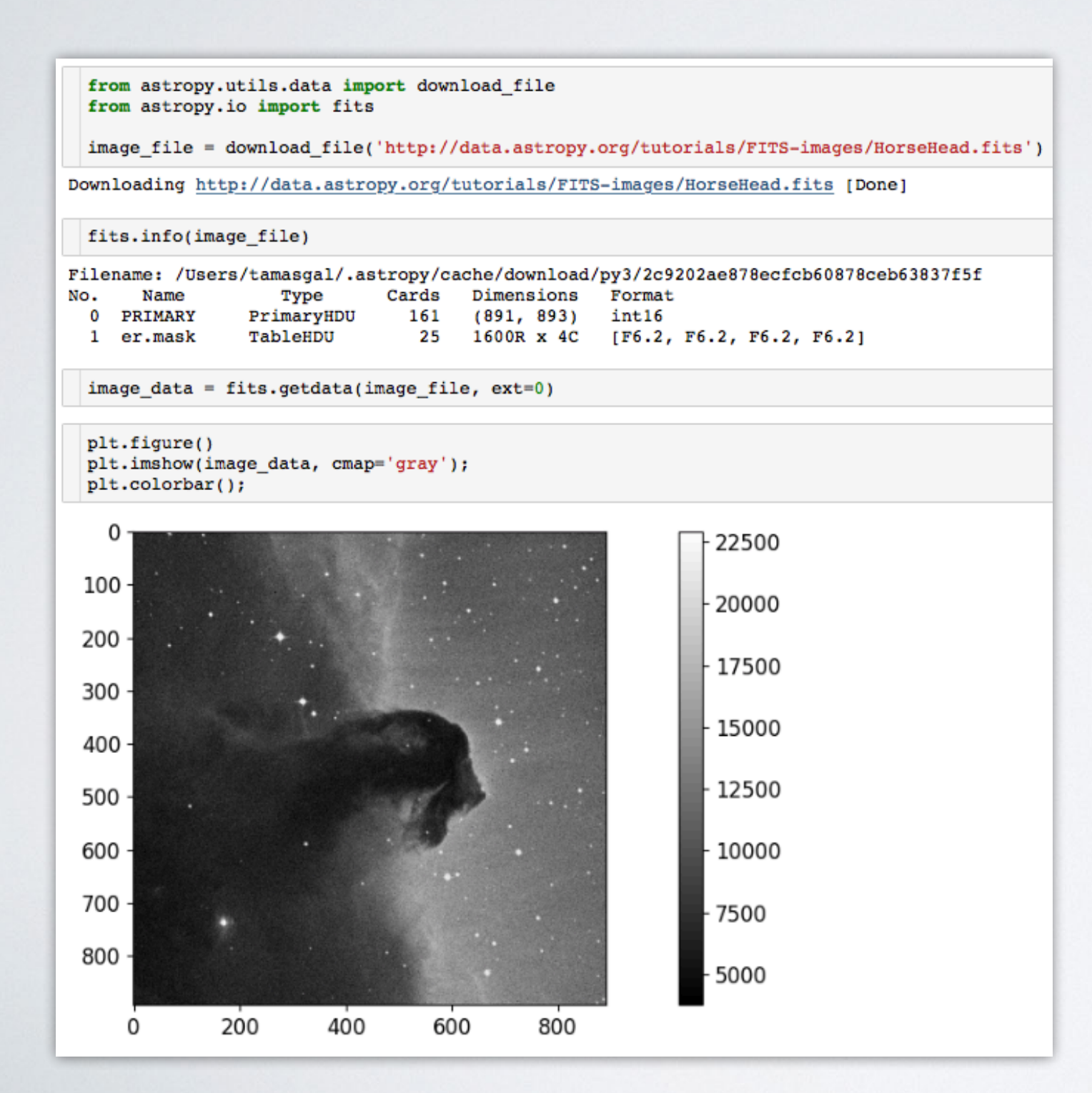

← downloading via HTTP

 $\leftarrow$  checking some FITS meta

#### $\leftarrow$  extracting image data

#### $\leftarrow$  plotting via Matplotlib

### ASTROPY EXAMPLE

```
from astropy.coordinates import SkyCoord
import astropy.units as u
```

```
m13 = SkyCoord. from name('m13')m13
```
<SkyCoord (ICRS): (ra, dec) in deg  $(250.4234583, 36.4613056)$ 

m13.ra, m13.ra.to(u.hourangle)

(<Longitude 250.4234583 deg>, <Longitude 16.69489722 hourangle>)

Don't worry, we will discover AstroPy in the hands-on workshop!

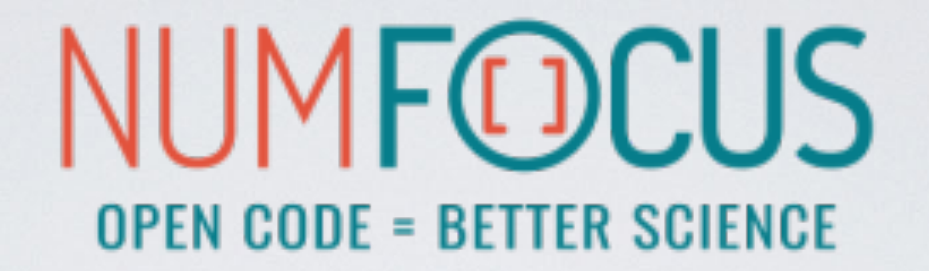

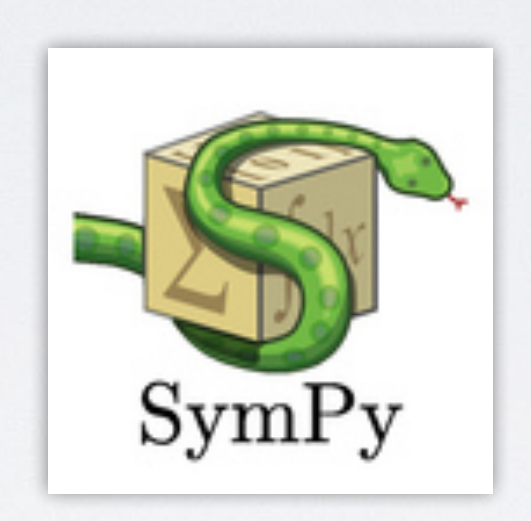

#### A Python library for symbolic mathematics.

# SIMPY

- It aims to become a full-featured computer algebra system (CAS)
- while keeping the code as simple as possible
- in order to be comprehensible and easily extensible.
- SymPy is written entirely in Python.
- It only depends on mpmath, a pure Python library for arbitrary floating point arithmetic

# SIMPY

- solving equations
- solving differential equations
- simplifications: trigonometry, polynomials
- substitutions
- factorisation, partial fraction decomposition
- limits, differentiation, integration, Taylor series
- combinatorics, statistics, …
- much much more
## SIMPY EXAMPLE

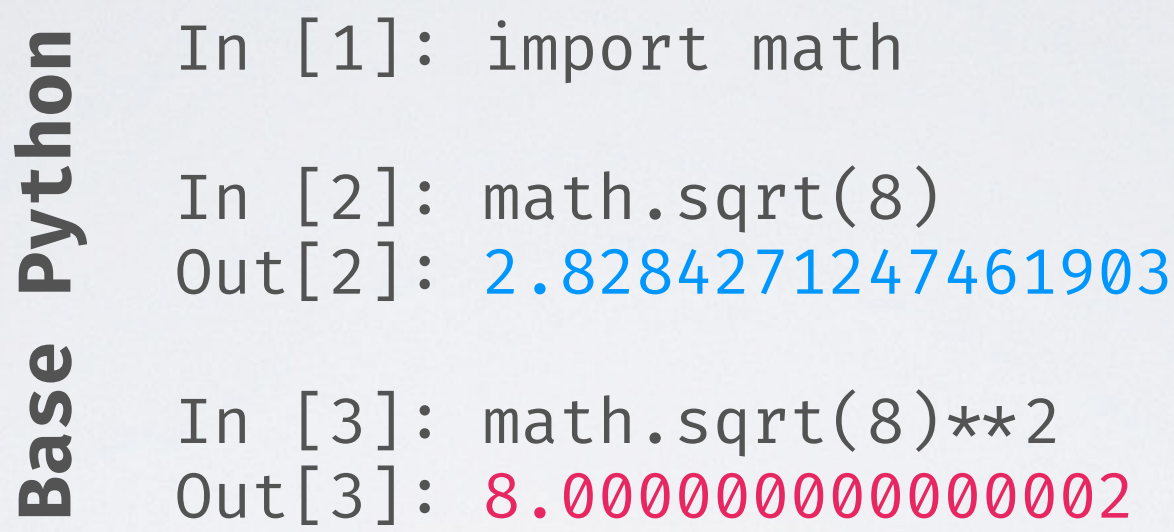

```
In [4]: import sympy 
    In [5]: sympy.sqrt(8) 
    Out[5]: 2*sqrt(2)
    In [6]: sympy.sqrt(8)**2Out[6]: 8
SymPy
```
## SIMPY EXAMPLE

In  $[15]$ : x, y = sympy.symbols('x y') In  $[16]$ : expr = x + 2\*y In [17]: expr  $Out[17]: x + 2*y$ In [18]: expr + 1  $Out[18]: x + 2*y + 1$ In  $[19]$ : expr \* x  $Out[19]: x*(x + 2*y)$ In  $[20]$ : sympy.expand(expr  $\star$  x)  $Out[20]: x**2 + 2***y$ 

## SIMPY EXAMPLE

In [1]: import sympy

In [2]: from sympy import init\_printing, integrate, diff, exp, cos, sin, oo

In [3]: init\_printing(use\_unicode=True)

```
In [4]: x = sympy.symbols('x')
In [5]: diff(sin(x)*exp(x), x)Out[5]:
 x x 
e \cdotsin(x) + e \cdotcos(x)
In [6]: integrate(exp(x)*sin(x) + exp(x)*cos(x), x)
Out[6]:
 x 
e \cdotsin(x)
In [7]: integrate(sin(x**2), (x, -oo, oo))
Out[7]:
√2⋅√π
─────
```
 **2**

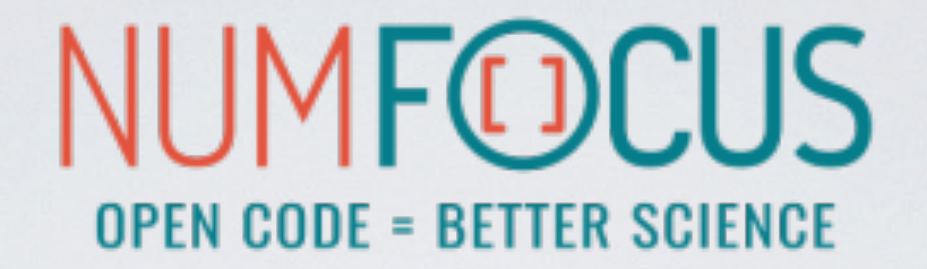

# IP [y]: IPython

# IPYTHON

- The interactive Python shell!
- Object introspection
- Input history, persistent across sessions
- Extensible tab completion
- "Magic" commands (basically macros)
- Easily embeddable in other Python programs and GUIs
- Integrated access to the pdb debugger and the Python profiler
- Syntax highlighting
- real multi-line editing
- Provides a kernel for Jupyter
- …and such more!

### IPYTHON

#### $\bullet\bullet\bullet$

5. IPython: home/tgal (ssh)

#### tgal@staticbox:~ py-3.7.2

21:27:30 > ipython Python 3.7.2 (default, Jan 10 2019, 10:02:28) Type 'copyright', 'credits' or 'license' for more information IPython 7.4.0 -- An enhanced Interactive Python. Type '?' for help.

#### [ins] In [1]: import numpy as np

#### [ins] In [2]: np.full\_like

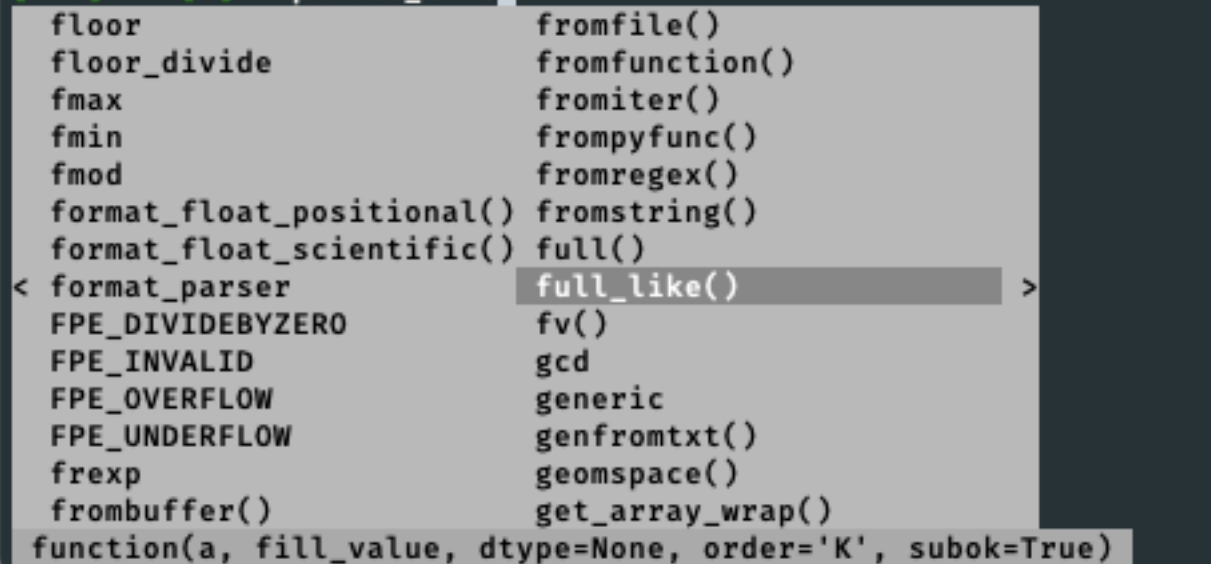

- Synax highlighting
- TAB completion
- Function signatures
- etc...

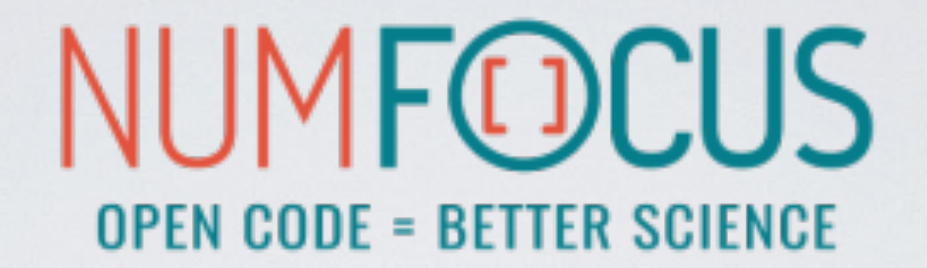

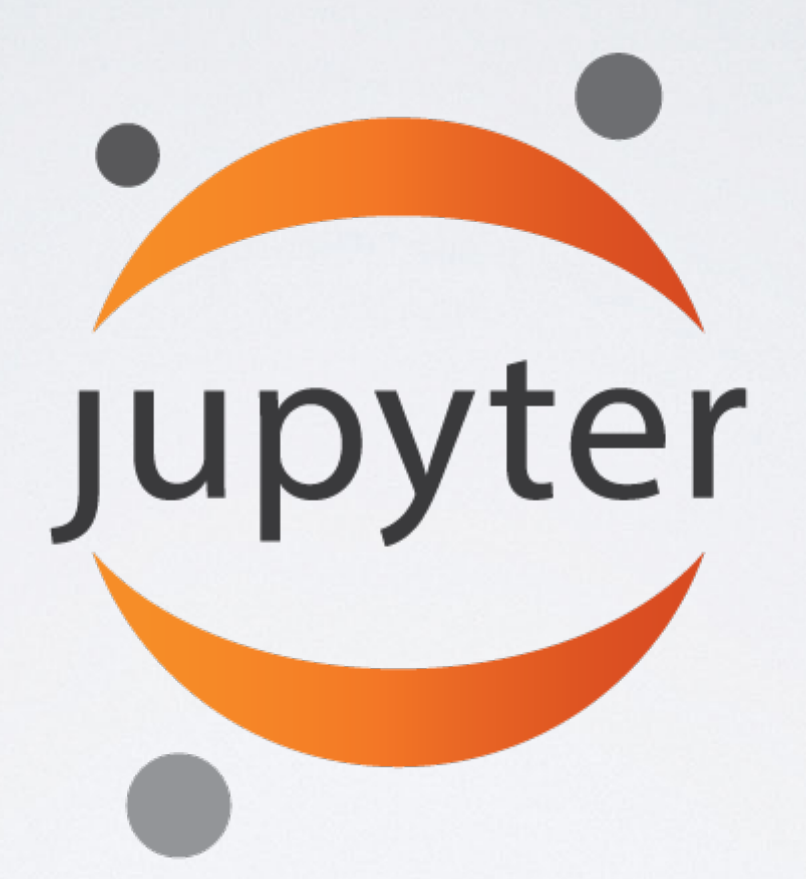

Project Jupyter is an open source project that offers a set of tools for interactive and exploratory computing.

## JUPYTER

- Born out of the IPython project in 2014
- Jupyter provides a console and a notebook server for all kinds of languages (the name Jupyter comes from **Ju**lia, **Pyt**hon and **R**)
- An easy way to explore and prototype
- Notebooks support Markdown and LaTeX-like input and rendering
	- Allows sharing code and analysis results
	- Extensible (slideshow plugins, JupyterLab, VIM binding, …)

# JUPYTER CONSOLE

#### A terminal frontend for kernels which use the Jupyter protocol.

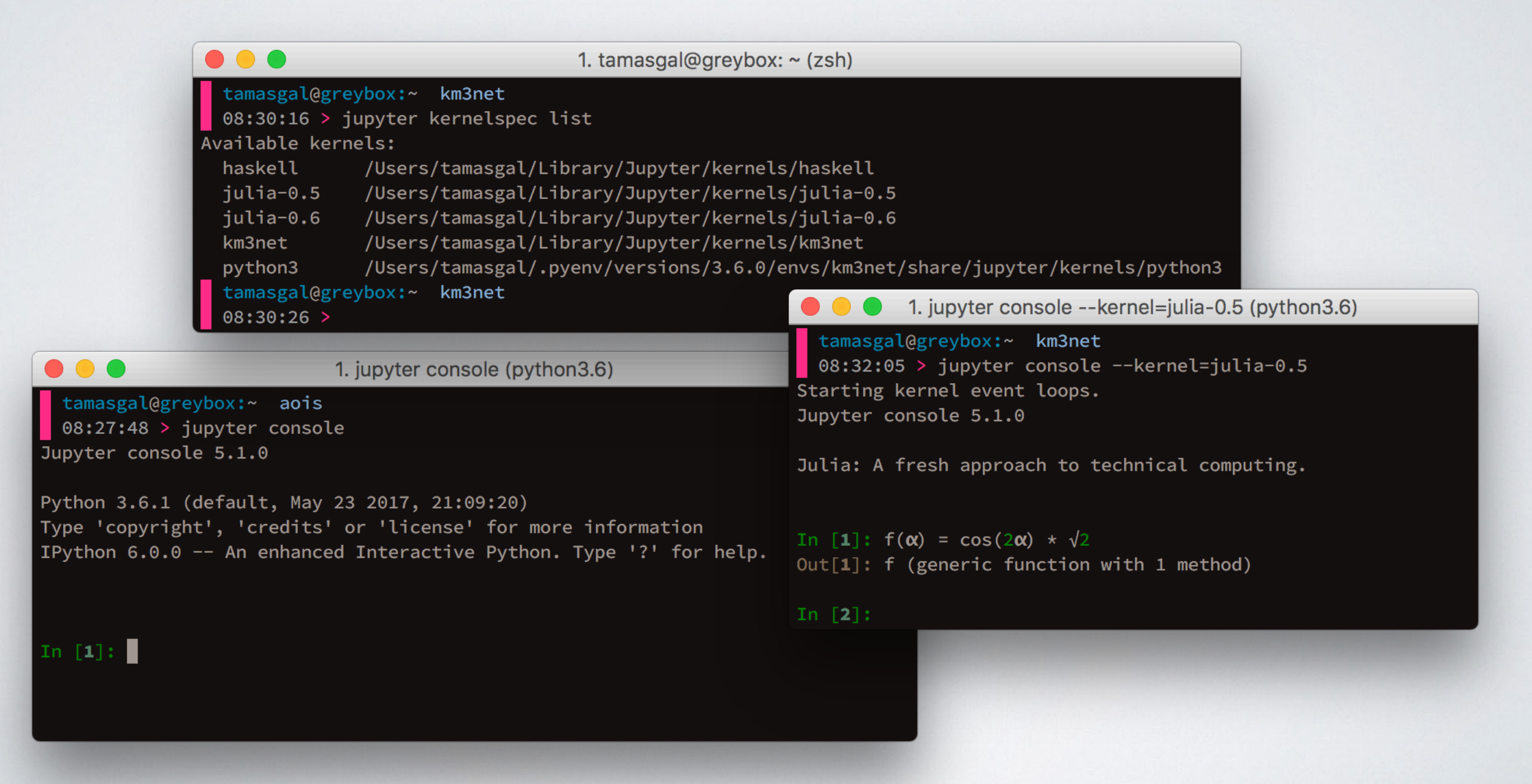

# JUPYTER NOTEBOOK

- A Web-based application suitable for capturing the whole computation process:
	- developing
	- documenting
	- and executing code
	- as well as communicating the results.
- Two main components:
	- a web application: a browser-based tool for interactive authoring of documents which combine explanatory text, mathematics, computations and their rich media output.
	- notebook documents: a representation of all content visible in the web application, including inputs and outputs of the computations, explanatory text, mathematics, images, and rich media representations of objects.

# JUPYTER NOTEBOOK

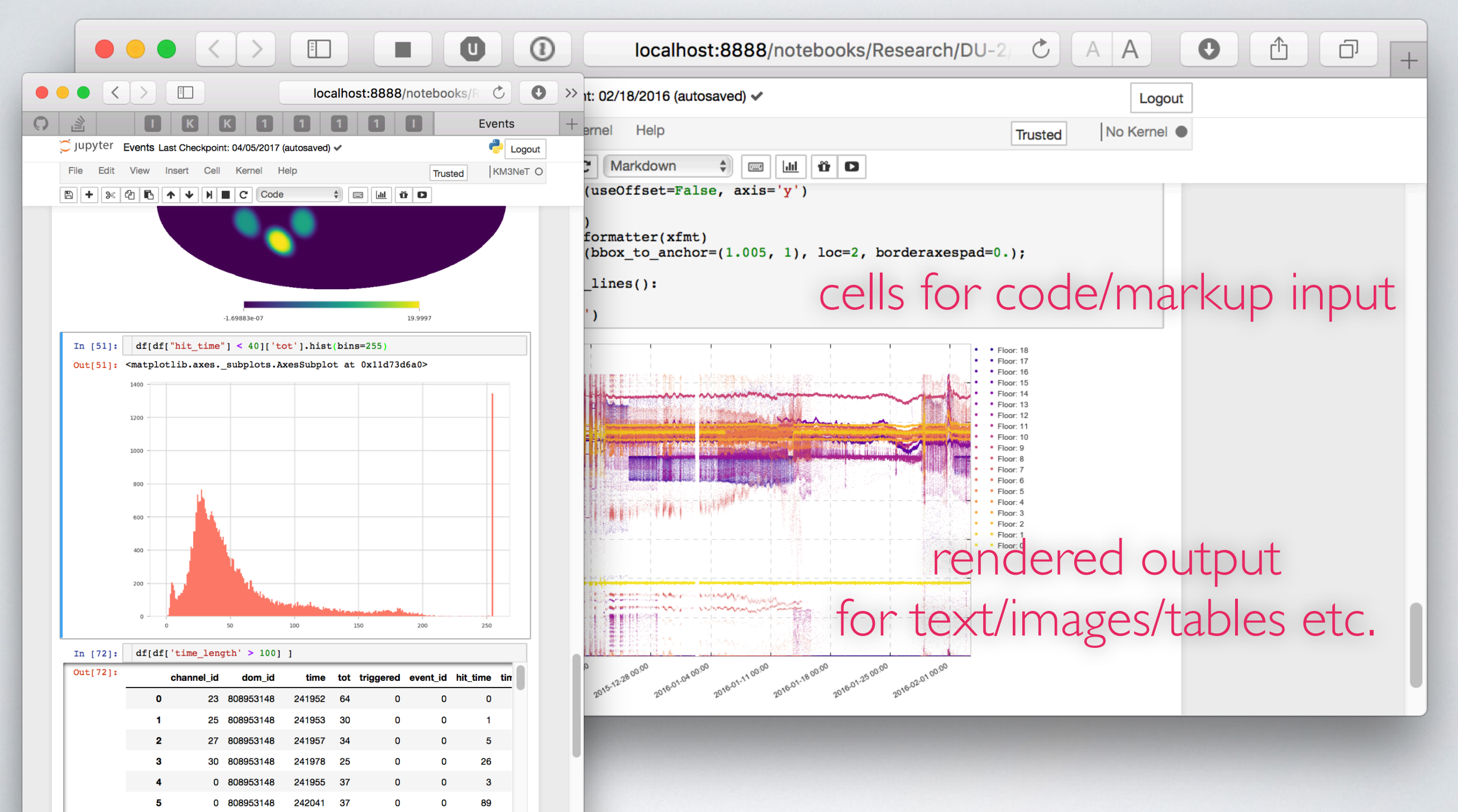

1 808953148

242041

## JUPYTERLAB

- The next level of interacting with notebooks
- Extensible: terminal, text editor, image viewer, etc.
- Supports editing multiple notebooks at once
- Drag and drop support to arrange panes

### JUPYTERLAB

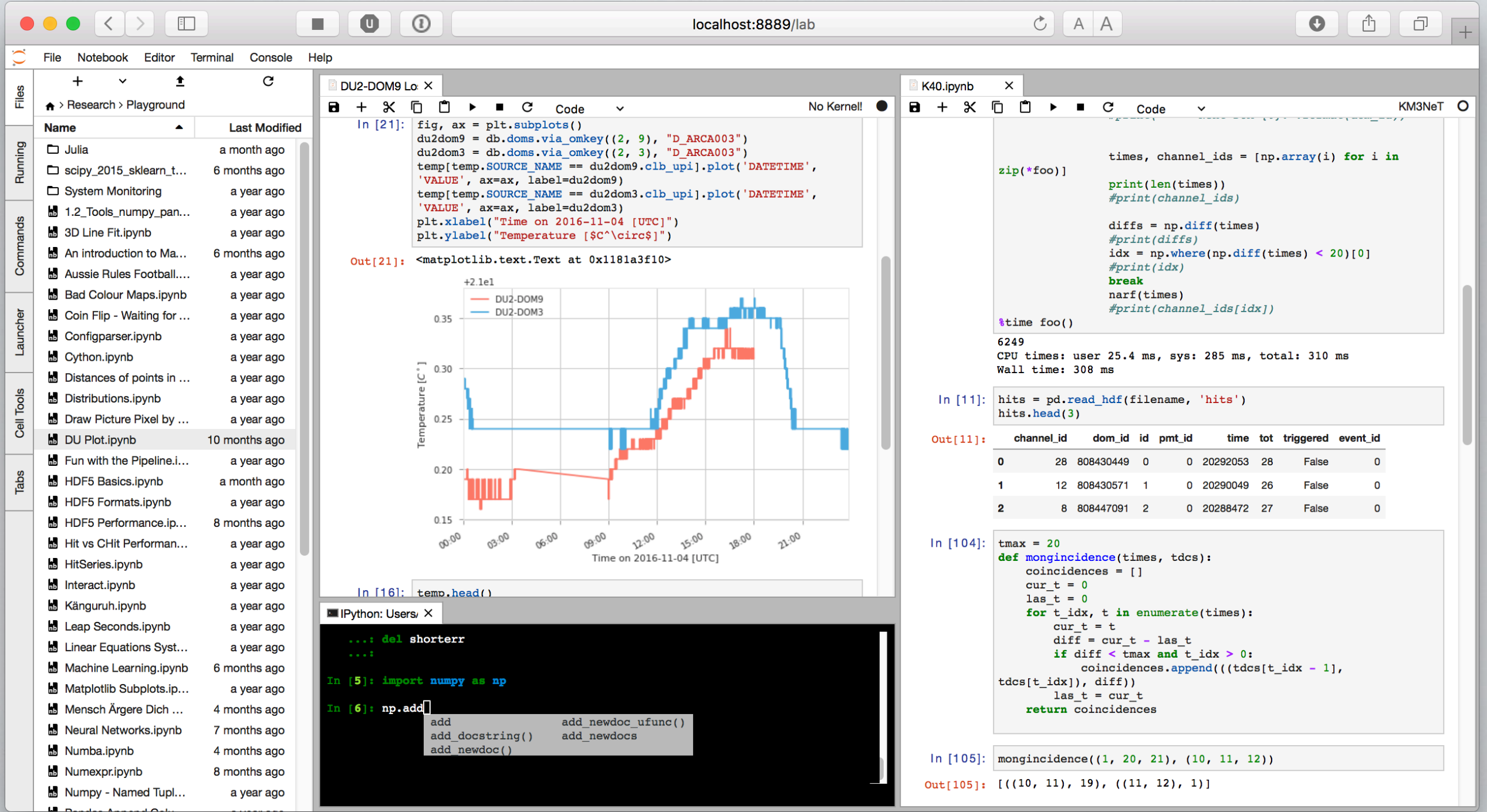

## JUPYTERHUB

- JupyterHub creates a multi-user Hub which spawns, manages, and proxies multiple instances of the single-user Jupyter notebook server
- A nice environment for teaching
- Great tool for collaborations (ask your IT admin ;)

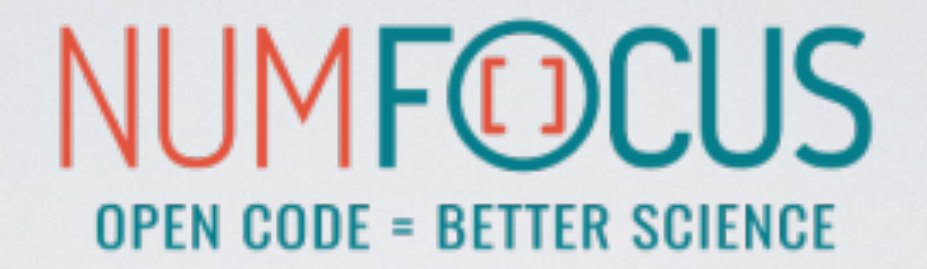

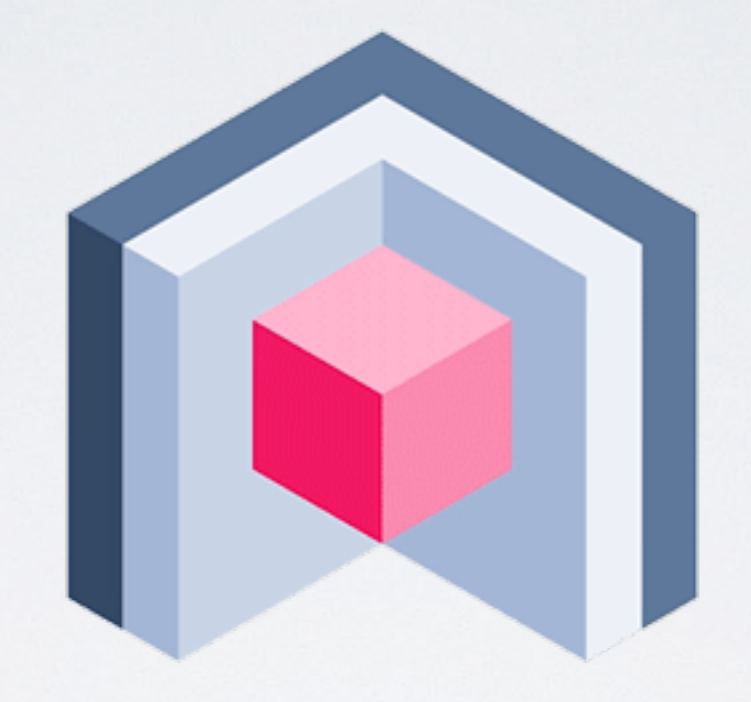

#### nteract

## NTERACT

- stand-alone desktop application for developing computational notebooks
- integrates into your system and file browser
- convenient tool to quick-look notebooks, without the need to launch a Jupyter server or a browser
- easy setup: discovers all available kernels (most of the time ;)

### NTERACT

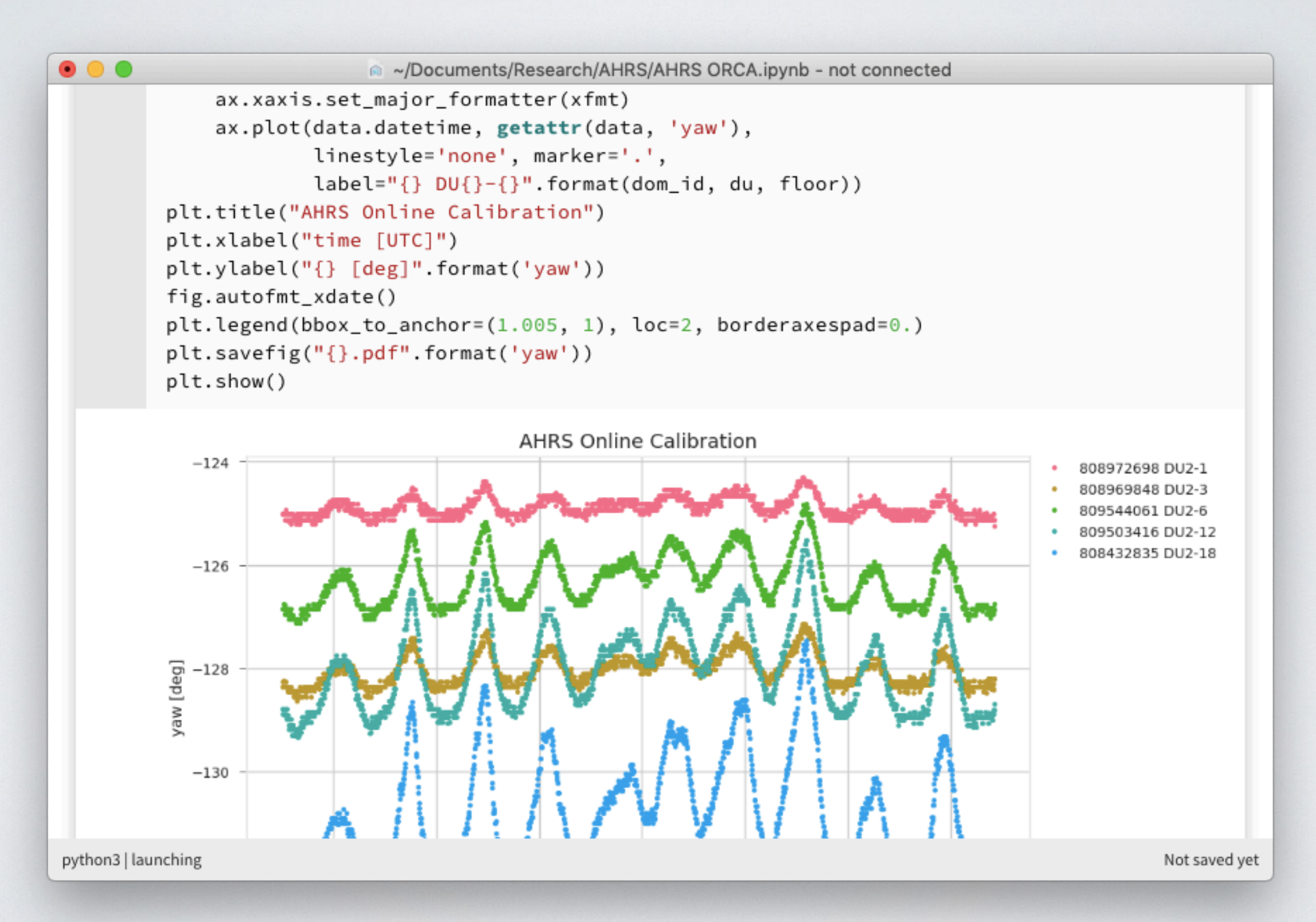

# SOME OTHER USEFUL LIBRARIES

# SEABORN

statistical data visualisation uses matplotlib as backend

https://[seaborn.pydata.org](https://seaborn.pydata.org)

#### CONVENIENT WRAPPER FUNCTIONS FOR MATPLOTLIB

```
import seaborn as sns 
sns.set(style="ticks") 
df = sns.load_dataset("anscombe") 
# Show the results of a linear regression 
# within each dataset 
sns.lmplot(x="x", y="y", col="dataset",
            hue="dataset", data=df, 
            col_wrap=2, ci=None,
            palette="muted", size=4, 
            scatter_kws={"s": 50, "alpha": 1})
```
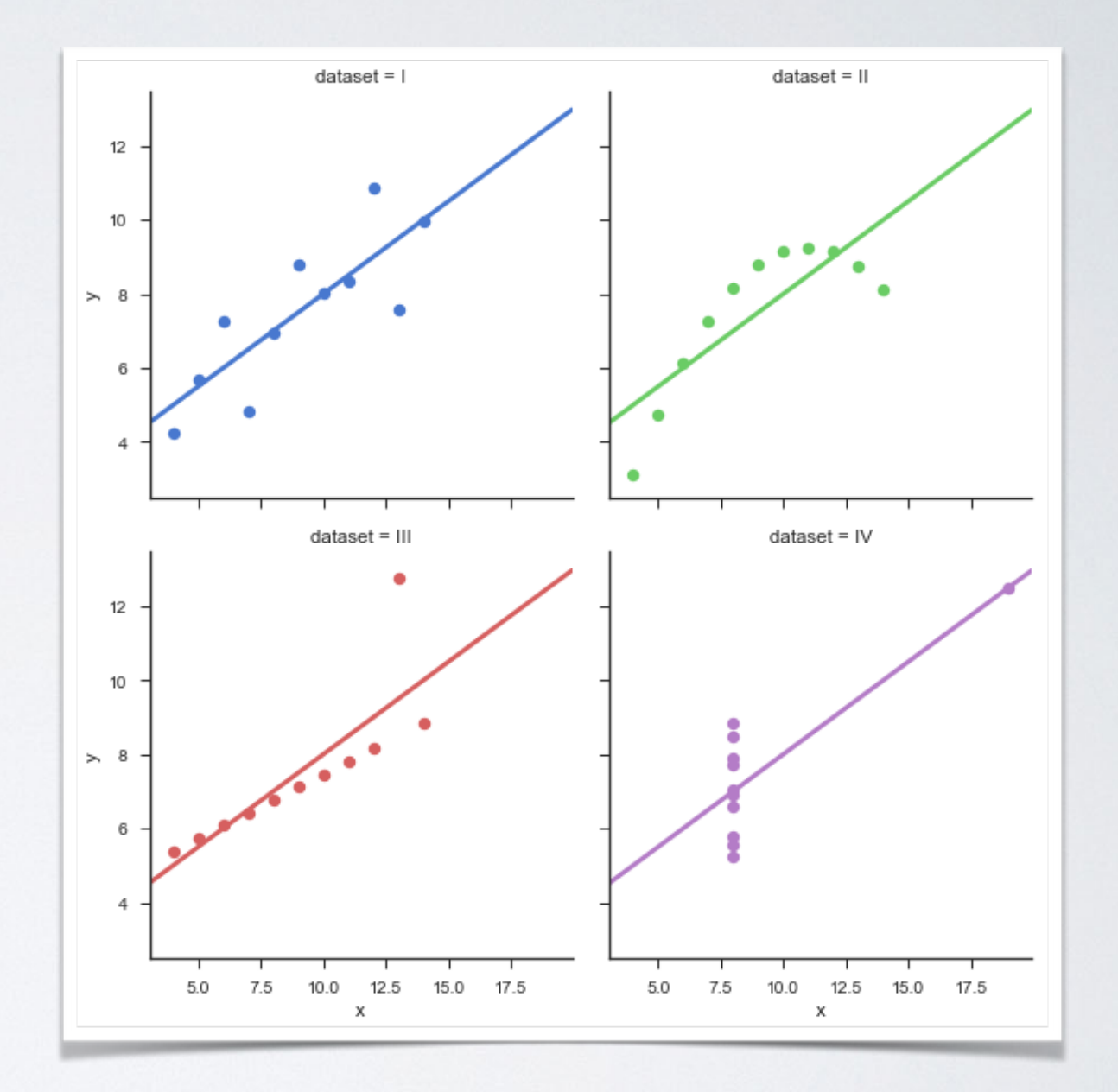

#### CONVENIENT WRAPPER FUNCTIONS FOR MATPLOTLIB

```
import numpy as np 
from scipy.stats import kendalltau 
import seaborn as sns 
sns.set(style="ticks")
```

```
rs = np.random.RandomState(11) 
x = rs.gamma(2, size=1000)y = -.5 * x + rs.normal(size=1000)
```

```
sns.jointplot(x, y, kind="hex", 
                stat_func=kendalltau, 
                color="#4CB391")
```
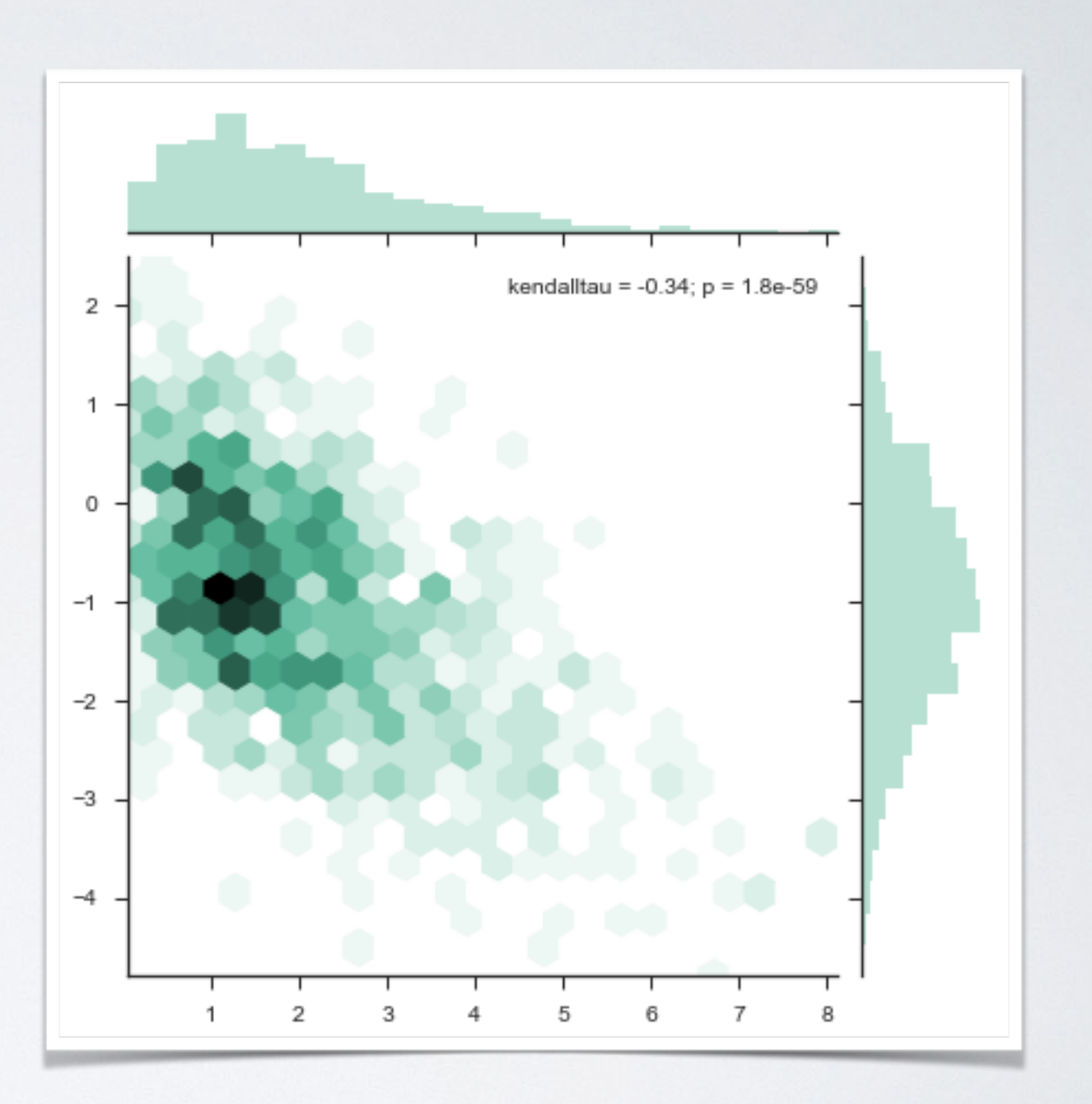

#### CONVENIENT WRAPPER FUNCTIONS FOR MATPLOTLIB

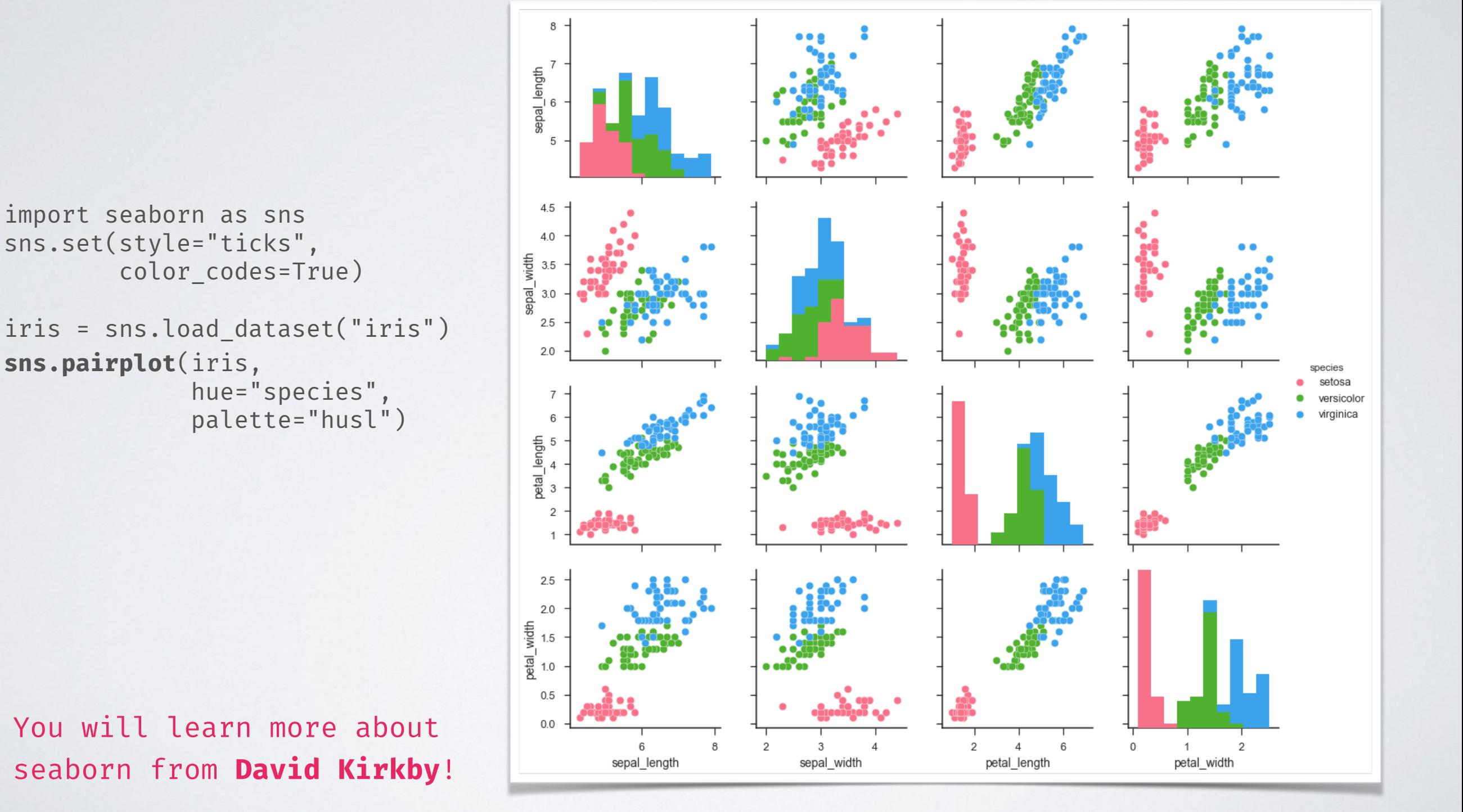

# DOCOPT

#### creates beautiful command-line interfaces

by Vladimir Keleshev https://[github.com/docopt/docopt](https://github.com/docopt/docopt)

# ARGPARSE/OPTPARSE

Many classes and functions, default values, extensive documentation, very hard to memorise a basic setup.

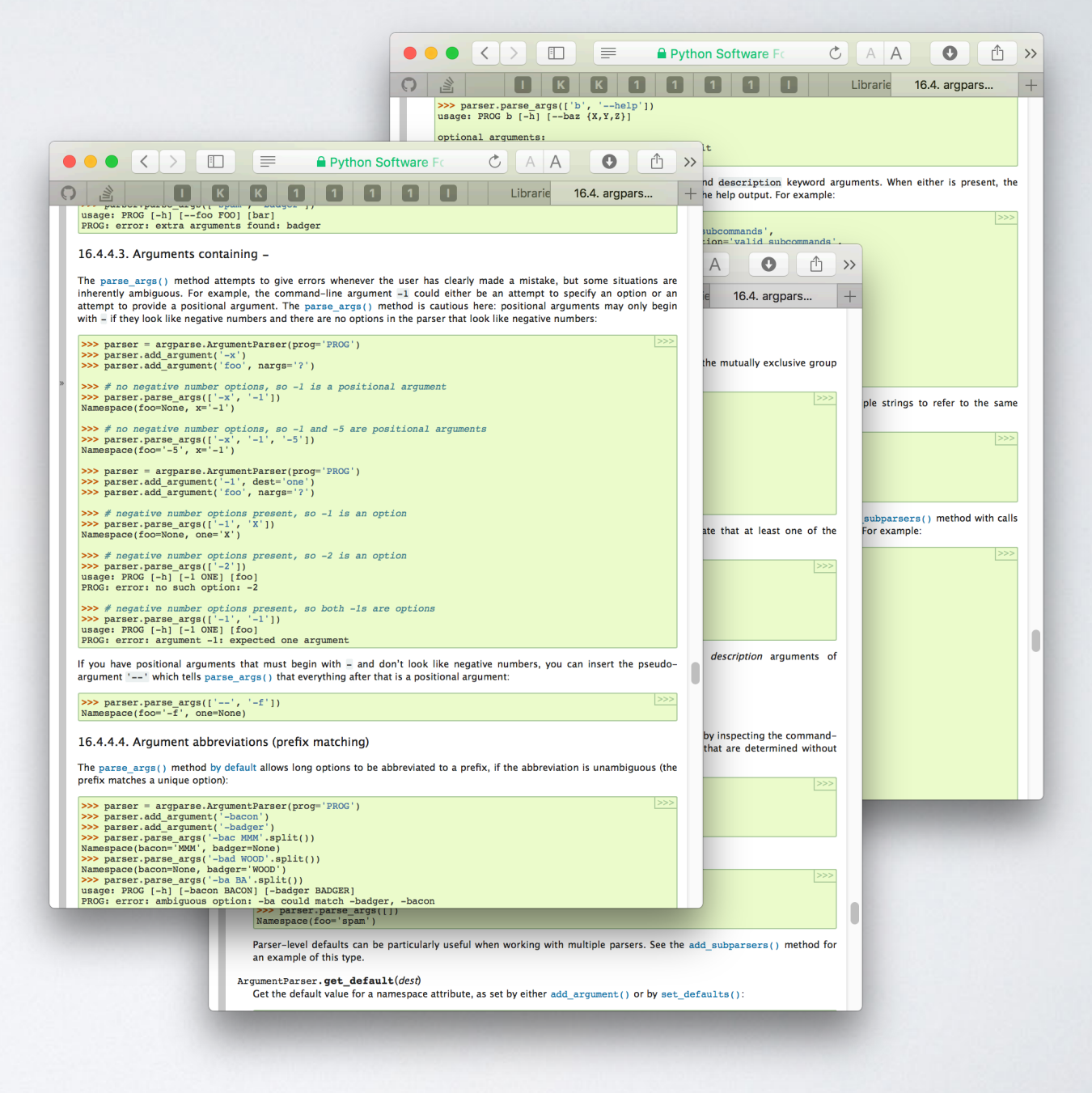

## DOCOPT

```
#!/usr/bin/env python
"""
```

```
Naval Fate.
```

```
Usage:
```

```
naval fate ship new <name>...
naval fate ship <name> move <x> <y> [--speed=<kn>]
 naval_fate ship shoot <x> <y> 
naval fate mine (set|remove) <x> <y> [--moored|--drifting]
naval fate -h | -helpnaval_fate --version
```

```
Options:
```

```
-h --help Show this screen.
-- version Show version.
--speed=<kn> Speed in knots [default: 10].
--moored Moored (anchored) mine.
--drifting Drifting mine.
```
"" ""

```
from docopt import docopt 
arguments = docopt(!_doc!_, version='Naval Fate 2.0')
```
## DOCOPT

naval\_fate ship Guardian move 10 50 --speed=20

arguments =  $\left\{ \right.$  "--drifting": false, "--help": false, "--moored": false, "--speed": "20", "--version": false,  $"$ <name>": [ "Guardian"  $\left| \cdot \right|$ " $\langle x \rangle$ ": "10", "<y>": "50", "mine": false, "move": true, "new": false, "remove": false, "set": false, "ship": true, "shoot": false }

# CLICK

#### a mature command line utility interface package

http://[click.pocoo.org](http://click.pocoo.org)

# CLICK

- Much more advanced compared to docopt
- The no.1 choice if you want to go crazy with command line utilities

```
import click 
@click.command() 
\partialclick.option('--count', default=1, help='Number of greetings.')
aclick.option('--name', prompt='Your name',
               help='The person to greet.') 
def hello(count, name):
     """Simple program that greets NAME for a total of COUNT times.""" 
     for x in range(count):
         click.echo('Hello %s!' % name) 
if __name__ = '__main__': hello()
```
# SO, WHAT NOW?

#### FINAL PERSONAL THOUGHTS

I spent a lot of time optimising Python code in the past years, here is a short summary of my personal experience.

- There were **several attempts to make Python itself faster** w.r.t. low level programming, **none of them are satisfying** (PyPy, Pythran etc.), **many of them were abandoned**
- **Think twice** (or more) **before you bake Cython** or any other static compilation **into your project**. The two language problem is real and it's hard to get it right. The performance gain is often disillusioning compared to the work, workarounds and "mess" one needs to deal with.
- Me and my lovely dev-team made the **best experiences with numba**
	- no clutter or double bookkeeping, no (static) compilation
	- **minimal dependencies** (basically only LLVMlite)
	- often orders of magnitudes faster than comparable low level algorithms utilising custom Cython class instances or ctypes
	- dict support, finally! (v0.43+)
	- $\cdot$  downside: the code is super slow without numba...
- When it comes to high performance code using Python, you have to think in numpy arrays and cannot easily model your own datatypes like e.g. in C or  $CH$  (structs, classes ...)

#### MY RECEIPT FOR PERFORMANT PYTHON CODE

- **Avoid massive amounts of Python class instances** (e.g. don't create a class for a Point and then a list of 10 million points!)
- **Use numpy arrays for large homogenous data** (w.r.t. the "points" example above, create a 3xN numpy recarray instead, so you can access points.x, points.y and point.z. Subclass the array if you need some special functionality)
- **Vectorisation is a good idea (most of the time).** For basic operations, you most likely find a dedicated function in numpy or scipy.
- **• Try to reuse already allocated memory** (allocations are expensive!)
- **• Always profile first, before you do heavy optimisations!** "[ ... ] premature optimization is the root of all evil." -D. Knuth

Keep in mind, this doesn't mean that you sit down and hack together code, whatever works, this is not what Donald meant! Take care of the basic principles of performant code from the very beginning, otherwise you will have a hard time to refactor.

#### **• Do not reinvent the wheel.**

You mostly find a lib which does what you need, better, faster and for no cost.

Ohne more thing ...

#### AN EXAMPLE WHY IT'S SO HARD TO MAKE PYTHON FAST?

JUST A SIMPLE, BUT CRUCIAL ASPECT ...

- Python lets you do anything.
- Here is a "pure" function, written in Python:

def square(x): return  $float(x)**2$ 

• Every decent compiler should now be able to optimise code using this function (repeated calls, tail recursion elimination, inlining, thread safety guarantees, etc.)

```
import builtins 
builtins.float = int
```
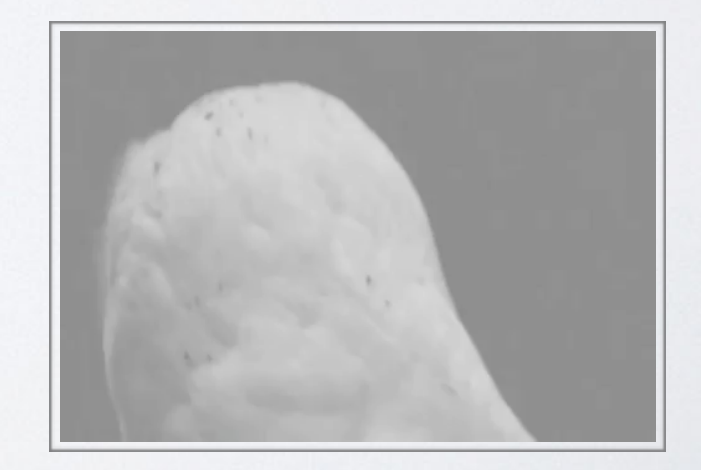

### THANK YOU!

...also many thanks to Vincent, Jayesh, Thomas, and the whole organising committee!

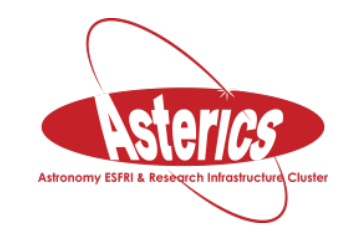

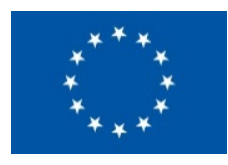

### Acknowledgement

• H2020-Astronomy ESFRI and Research Infrastructure Cluster (Grant Agreement number: 653477).